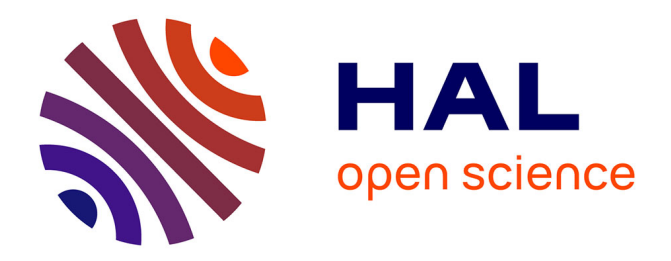

# **GEOM Module manual: I User guide**

Frédéric Boudon, Christophe Nouguier, Christophe Godin

# **To cite this version:**

Frédéric Boudon, Christophe Nouguier, Christophe Godin. GEOM Module manual: I User guide. [Technical Report]  $2001.$  hal- $00827471$ 

# **HAL Id: hal-00827471 <https://inria.hal.science/hal-00827471>**

Submitted on 29 May 2013

**HAL** is a multi-disciplinary open access archive for the deposit and dissemination of scientific research documents, whether they are published or not. The documents may come from teaching and research institutions in France or abroad, or from public or private research centers.

L'archive ouverte pluridisciplinaire **HAL**, est destinée au dépôt et à la diffusion de documents scientifiques de niveau recherche, publiés ou non, émanant des établissements d'enseignement et de recherche français ou étrangers, des laboratoires publics ou privés.

# GEOM Module Manual. I. User guide

F. Boudon, C. Nouguier, C. Godin, C. Pradal

8th December 2003

### About this document

The GEOM module is part of the AMAPmod software and consists of a 3D objects description language. Based on the MTG model, this language provides a simple and flexible mechanism to describe a hierarchical 3D scene as a collection of objects arranged into a graph structure, called Scene Graph.

In addition to this module, AMAPmod includes a Viewer, which allow the user to examine the scenes he has created and to export them into various 3D file formats. This way it is possible to perform additional operations on the scenes such as ray tracing, walk through, hemispherical snapshots and so on.

Although, this language has been designed to be used by non specialist and do not require strong backgrounds in 3D computer graphics, it is recommended to consult books introducing basic concepts on 3D graphics to have a better understanding.

This document contains the following chapters:

- The chapter 1 explains how to represent 3D scenes using AMAPmod.
- The chapter 2 forms a reference to the GEOM's file formats.
- The chapter 3 forms a reference to the objects available within the GEOM module.

#### Notes about the development

The GEOM module is written in  $C_{++}$  and is running on Linux platform. Based on standard libraries, GEOM is set-up to be highly portable.

The module is still being developed and unfortunately is still subject to bugs. Thus users are invited to submit bugs report by mailing to the AMAPmod forum: amapmod@cirad.fr. Meanwhile as the library is beginning to be used by several researchers in different institutes, it is getting more and more improved. Basic shortcomings are expected to be treated in the near future, and extensions are currently being developed.

### Acknowledgments

Our thanks go to C. Godin who contributed so much to the development and content of this module, and to the integration within the AMAPmod software.

Thanks to N. Dones and B. Adam to the development of the Viewer.

# **Contents**

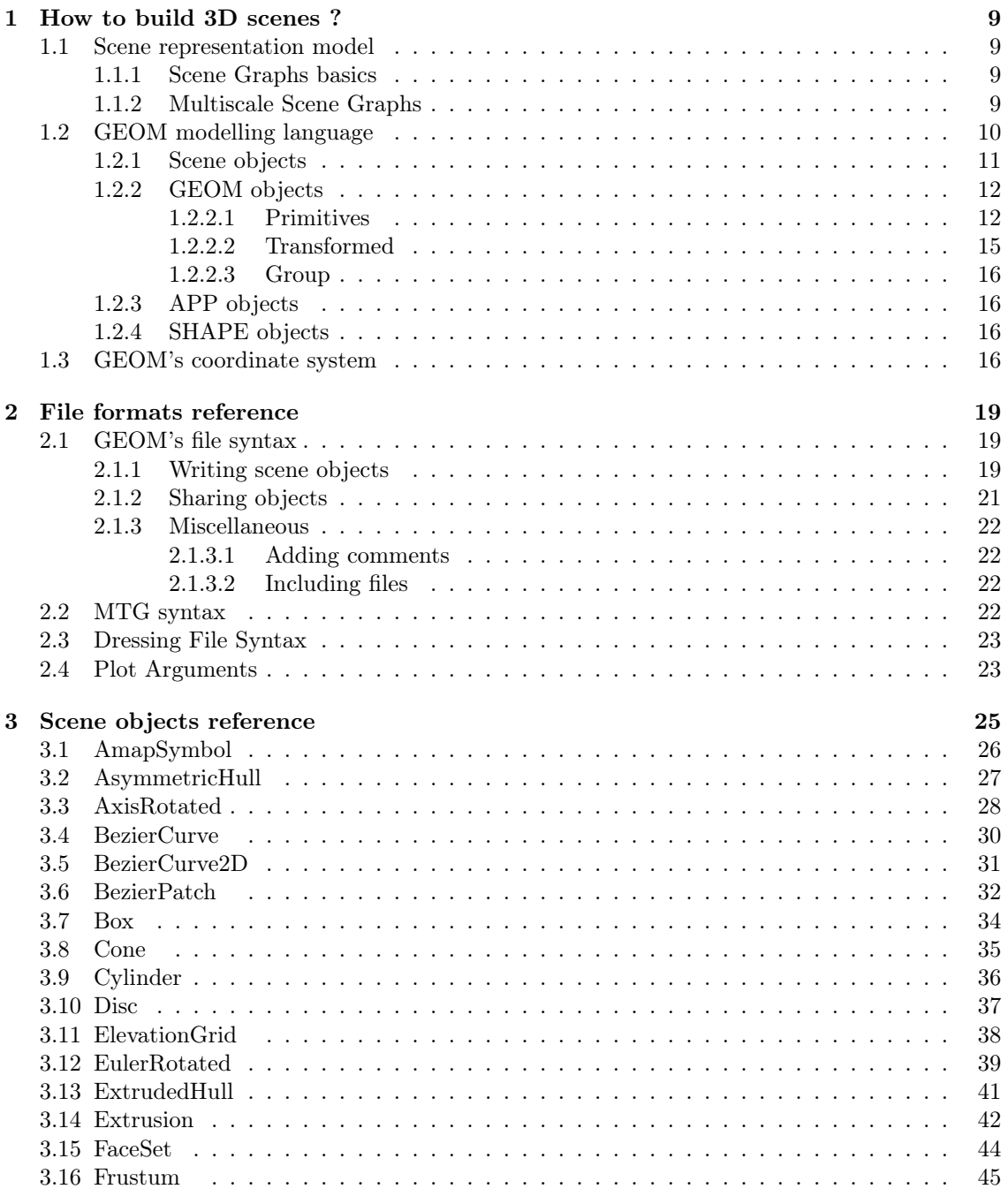

#### $CONTENTS$

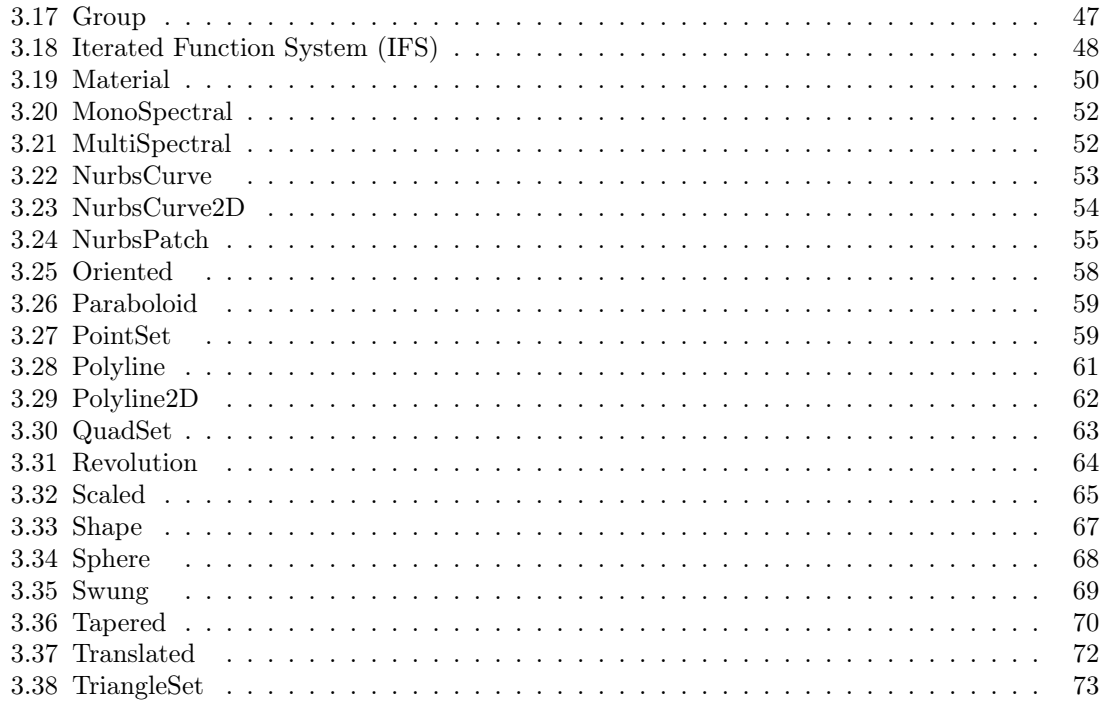

# List of Figures

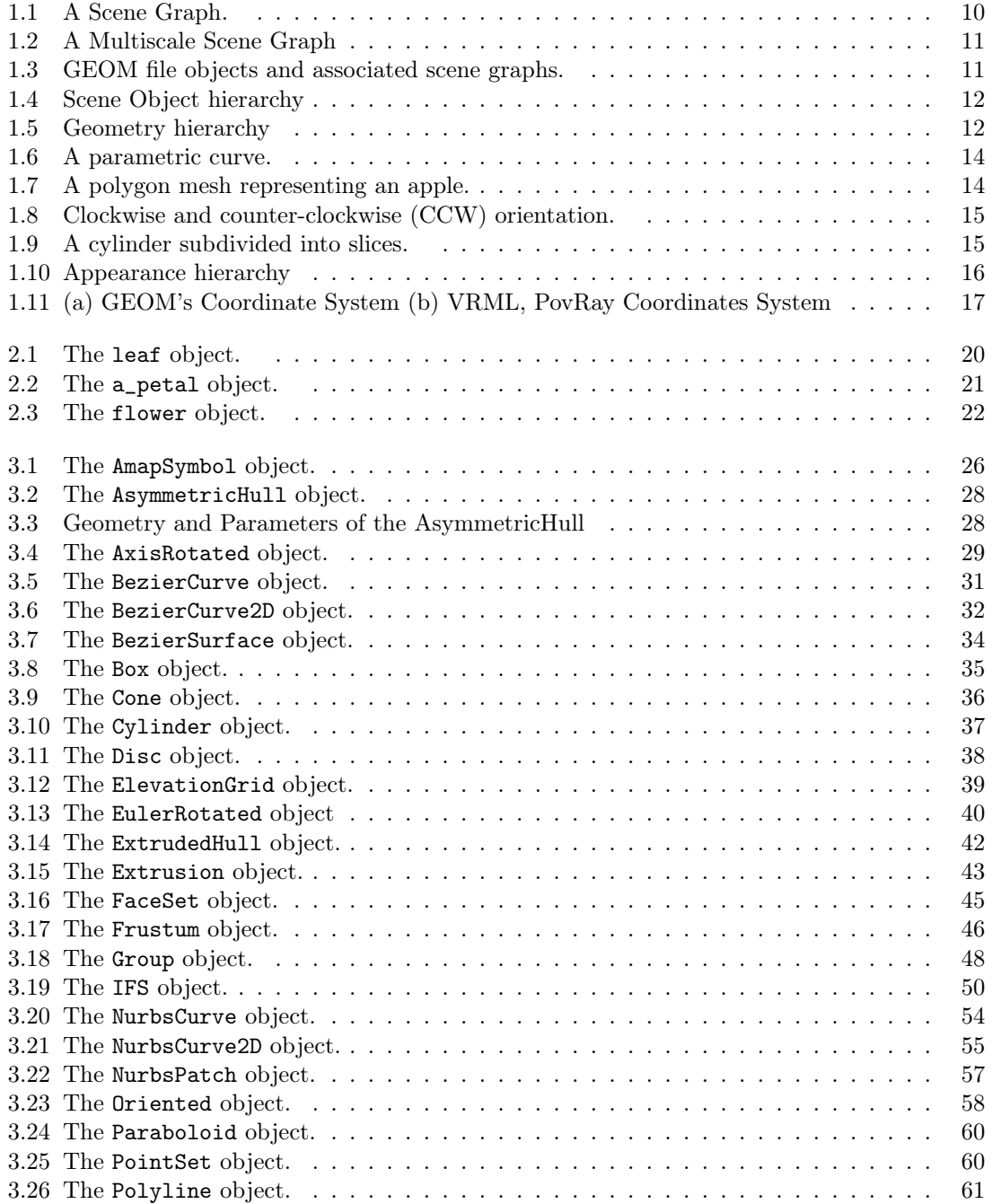

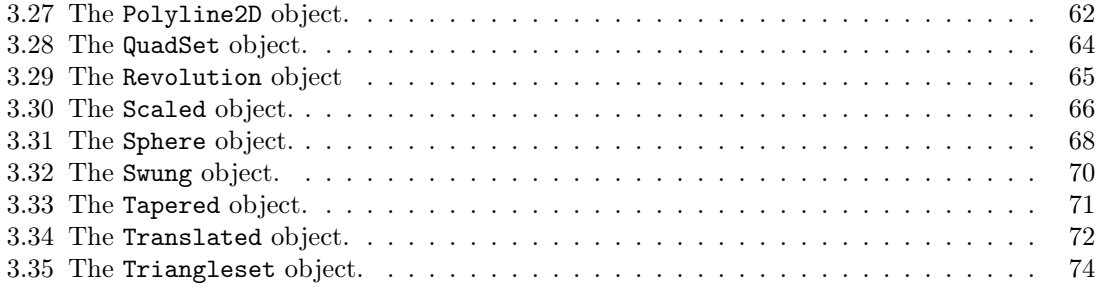

# List of Tables

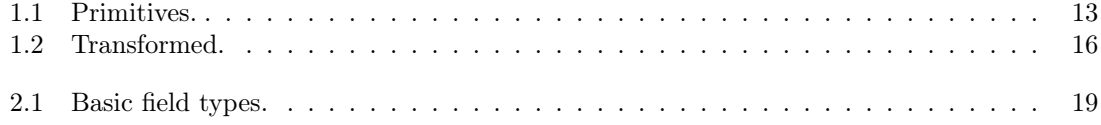

# Chapter 1

# How to build 3D scenes ?

The GEOM module allows the description of a scene in the 3D space, by adding geometrical and appearance features to a MTG.

The first section of this chapter introduces the formal model adopted to represent a scene.

The second section presents the language used to describe geometrical and appearance features.

#### 1.1 Scene representation model

The scene representation model is based on both the concept of Multiscale Tree Graph (MTG) and on the concept of Scene Graphs.

The objectives of this section are to review some basics about scene graphs and to present how MTG are related to such graphs.

#### 1.1.1 Scene Graphs basics

One of the most commonly-used method to represent a 3D scene is to use a Directed Acyclic Graph [?], whose nodes hold the information about the elements that make up the scene. Directed means that the parent-child relationship is one-way, Acyclic means that the graph can't contain any loops, i.e. child can't be one of its own ancestor. As child nodes may have more than one parent, this enables to share nodes within the graph. Such graphs are called Scene Graphs [?, ?]. Figure 1.1 shows a simple scene graph.

Nodes within a scene graph, or scene objects, are refined into two categories:

- 1. Grouping objects, which collect one or more objects into a graph. They generally correspond to an operation used in order to build more complex objects such as geometric transformations, unions. . .
- 2. Leaf objects, which contain their own parameters and do not contain other objects. They generally correspond to basic models such as geometric primitives, colors. . .

The hierarchy of the scene graph allows a natural partitioning of the elements within the space. That is especially important in computer graphics for optimization purposes. It leads to efficient implementation of algorithms such as rendering, picking, searching, collision detection and so forth.

#### 1.1.2 Multiscale Scene Graphs

In the AMAPmod software, 3D scenes are represented using the concept of scene graphs. The core of the scene graph is given by a MTG. To each vertex within the MTG is attached additional

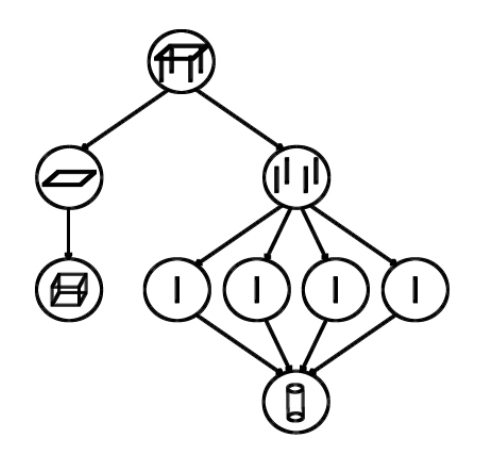

Figure 1.1: A Scene Graph.

Each foot of the table is represented using a cylinder node which is located and oriented in space using transformation nodes. In the same way the table top is represented using a scaled and located box node.

features concerning its geometry and its material. These features are also represented by the mean of scene graphs specified using the GEOM modelling language.

Combining GEOM scene objects with a MTG forms a Multiscale Scene Graph.

Such structure allows to model a scene at different level of representation. Effectively, at a given scale, the MTG is represented by a tree graph whose vertices may point to GEOM scene graphs. In that case, this tree graph is a model of a scene graph as introduced in the previous section and it represent the scene at the specified scale.

Here's an example of such a formal representation. Supposing the following MTG modelling a flower  $(F)$  composed of a petiole  $(S)$  and four petals  $(P)$ :

/F1  $\hat{}$ /S1  $+P1$  $+P2$  $+P<sub>3</sub>$  $+P<sub>4</sub>$ 

To each entity is attached a formal scene graph representing its geometries :  $FG$ ,  $SG$ ,  $P_1G$ ,  $P_2G$ ,  $P_3G$  and  $P_4G$ . The resulting multiscale scene graph is illustrated figure 1.2.

The scene graph at the global scale appears in dot line, while the scene graph at the second scale appears in solid line.

### 1.2 GEOM modelling language

GEOM modelling language (GML) is a powerful tool for describing the required features, i.e the geometry and the appearance (i.e.: material), to represent elements in the 3D space. As introduced in the previous section, GEOM collects these features into scene graphs.

This section overviews main features of the GEOM modelling language. It first introduces basics about GEOM files needed to describe scene objects and the way objects are specified within

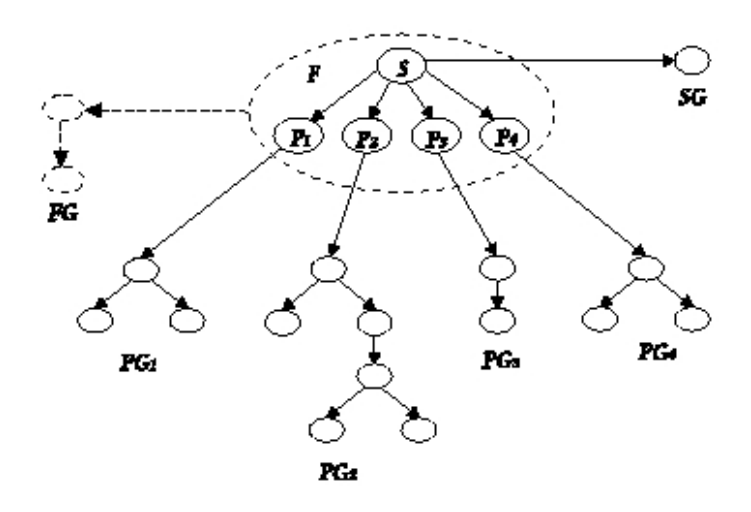

Figure 1.2: A Multiscale Scene Graph

these files. Then semantic of various scene objects types is presented. For a better understanding, scene objects are divided into three families: GEOM objects which are used to describe geometrical features, APP objects which are used to represent appearance features, and SHAPE objects used to combine the GEOM objects with the APP objects and identify them.

#### 1.2.1 Scene objects

Scene objects are externally specified by the mean of ASCII files. GML introduces two different types of file: geom file which are used to specify GEOM objects, and app files which are used to specify APP objects. Each of these files consists of a list of description of scene objects. According to their semantic, these objects may be leaf objects or grouping objects. Therefore, a GEOM description file may be considered as a catalog of scene graphs representing a more or less complex object as illustrated figure 1.3.

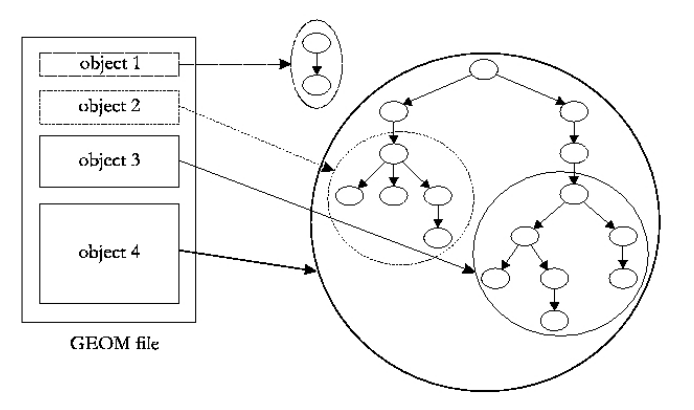

Figure 1.3: GEOM file objects and associated scene graphs.

Each objects are specified by its class, an optional label and finally the fields description.

• The class specifies the type of the object, such as Box, Cylinder, FaceSet, Material, Shape. . . Subsequent sections introduce the semantic of various classes of objects available within GML.

- The label specifies a symbolic name which allows to identify the object. This key is required when describing an object at the root. Elsewhere it is optional. Naming is useful when it is needed to share the object within different objects declaration. Moreover, this label is used as the key which allows to bind the vertices within a MTG to the scene objects.
- The fields description specifies the parameters and their associated data held by the object.

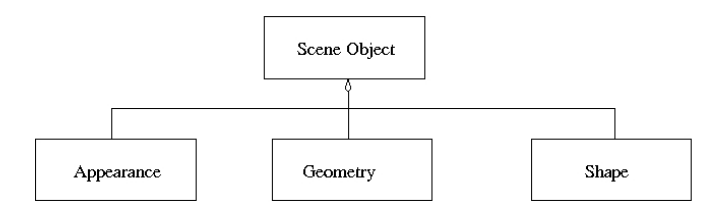

Figure 1.4: Scene Object hierarchy

#### 1.2.2 GEOM objects

3D geometric objects are represented using GEOM objects. Three families of GEOM objects have to be considered: Primitives, Transformed and Group.

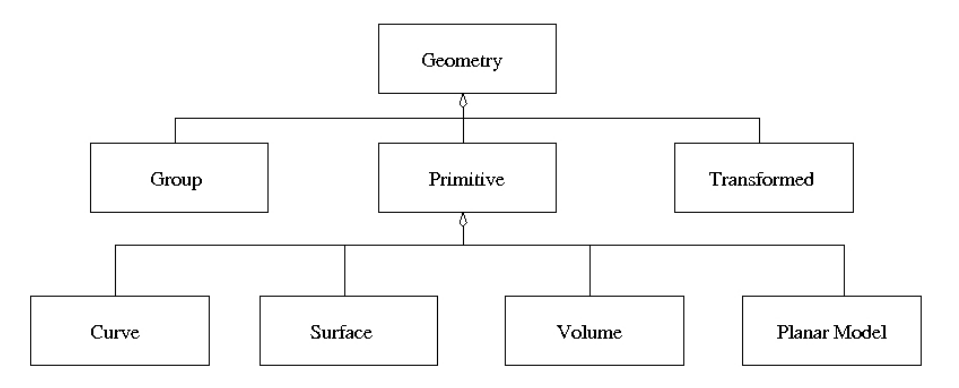

Figure 1.5: Geometry hierarchy

#### 1.2.2.1 Primitives

Primitives correspond to a common 3D geometric models. Actually, twenty six primitives are provided (see table 1.1).

Primitives are described in their own local coordinate system, known as local reference system.

Among these classes of objects, four categories are distinguished:

- Points are represented using the object PointSet. are explicitly specified by giving their coordinates in the 3D space.
- Curves are represented by:

| Primitives         |
|--------------------|
| AmapSymbol         |
| AsymmetricHull     |
| <b>BezierCurve</b> |
| BezierCurve2D      |
| <b>BezierPatch</b> |
| Box                |
| Cone               |
| Cylinder           |
| Disc               |
| ElevationGrid      |
| ExtrudedHull       |
| Extrusion          |
| FaceSet            |
| Frustum            |
| NurbsCurve         |
| NurbsCurve2D       |
| NurbsPatch         |
| Paraboloid         |
| PointSet           |
| Polyline           |
| Polyline2D         |
| QuadSet            |
| Revolution         |
| Sphere             |
| Swung              |
| TriangleSet        |

Table 1.1: Primitives.

#### 14 CHAPTER 1. HOW TO BUILD 3D SCENES ?

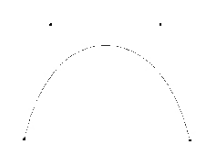

Figure 1.6: A parametric curve.

- 1. Parametric curves. A parametric curve is a mathematical expression of a curve defined by few parameters such as the control points. It is a convenient method to fit a curve by passing through a given set of points as illustrated figure 1.6.
- 2. Polyline. A Polyline is a sequence of connected segments, representing a linear approximation of a general parametric curve.
- Note: Curves are often used to generate surfaces or to represents the skeleton of an object. The skeleton of a geometric object generally corresponds to the medial axis of this object.
	- Surfaces are represented by:
		- 1. Parametric surfaces or Patches. In the same way as the parametric curves, they provide a convenient method to fit a smooth surface by specifying only the control points. The ElevationGrid is a particular case of such surfaces and is mainly used for terrain modelling.
		- 2. Surfaces of revolution (SOR). A surface of revolution is constructed by rotating one or a set of 2D curves around the z-axis.
		- 3. Polygon meshes. A mesh is a collection of connected polygons, known as faces, defining an object in the 3D space (see figure 1.7).

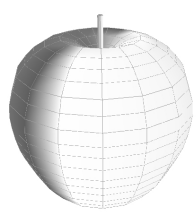

Figure 1.7: A polygon mesh representing an apple.

There are several rules to follow when building a polygonal mesh. Within a mesh, each faces must be planar, convex and have the same orientation. The orientation is specified by the order the vertices are described : clockwise or counter-clockwise The orientation defines the normal to the polygon. The normal to a surface is important as it is used when lighting the scene (see figure 1.8).

- Volumes describe a surface or a set of planes bounding a closed volume. There are generally represented by:
	- 1. Surfaces of type of Mesh or SOR with the special attribute solid set to true. This means that the surface is closed.
	- 2. Hulls. A Hull represent a 3D envelop. These geometric representation derive from tree crown models used in ecology modelling [?].
- Planar Model describes 2D geometric objects. By default, there are placed on  $xy$  plane.

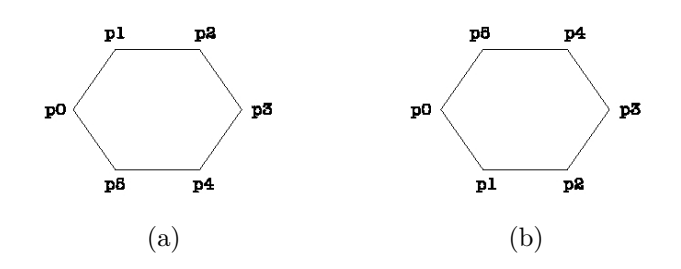

Figure 1.8: Clockwise and counter-clockwise (CCW) orientation.

- (a) The normal is backward oriented. (b) the normal is frontward oriented.
- 1. Curves with Polyline2D, BezierCurve2D and NurbsCurve2D
- 2. Surfaces with Disc.
- Note: Some of these models required to be discretized before they can be drawn as most of the graphics hardwares are able to draw very simple primitives such as points, segments, triangles, quadrilaterals or polygons. GML provides a convenient way to allow the user to control this process by adding specific fields to the object definitions. It is important to keep in mind that the simpler the discretization is, the quicker the object is rendered. Figure 1.9 illustrates a cylinder rendered with two different level of subdivisions.

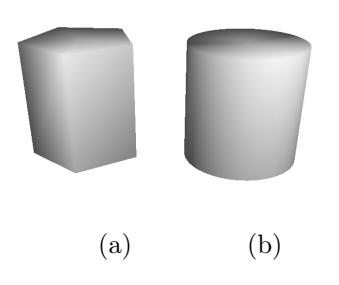

Figure 1.9: A cylinder subdivided into slices.

(a) 5 slices are used to represent the cylinder. (b) The same cylinder drowned with 64 slices.

#### 1.2.2.2 Transformed

The transformed classes allows you to specify the position, the orientation and the shape of a GEOM object in 3D space. It binds a transformation to a GEOM object in order to create a new object. A transformation changes an object from its local coordinate system to the global coordinate system known as the global coordinate space.

If a Transformed geometry contains another Transformed geometry, they are said to be nested and their settings have a cumulative effect. Consequently you need to take care about the order of transformation.

In total, seven Transformed are provided (table 1.2).

As a Transformed contains another GEOM objects, the resulting object is a graph. The root node correspond to the transformed object.

If a Transformed object contains another Transformed object, they are said to be nested and their settings have a cumulative effect. Consequently the order of transformation has to be considered carefully.

| Transformed                    |
|--------------------------------|
| AxisRotated                    |
| EulerRotated                   |
| IFS (Iterated Function System) |
| Oriented                       |
| Scaled                         |
| Tapered                        |
| Translated                     |

Table 1.2: Transformed.

#### 1.2.2.3 Group

A Group allows to combine a collection of GEOM objects in order to build more complex objects. It may contain Transformed objects, Primitives and Groups. As the same manner as for the Transformed objects, the result correspond to a graph of objects, whose root is the created object.

#### 1.2.3 APP objects

Appearance objects are represented using APP objects. Two families of APP objects have to be considered: Colors and Physical models.

- Colors
- Physical models

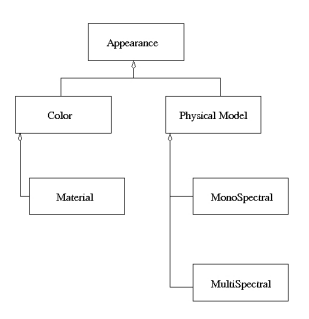

Figure 1.10: Appearance hierarchy

#### 1.2.4 SHAPE objects

At the first level of the GEOM Scene Graph, the objects are of type SHAPE and associate a 3D geometric object with an appearance. Technically, it associates a GEOM object with an APP object.

There is two way to instantiate the shape objects. The first one is, in AMAPmod, to link a geometry and an appearance with an entity. AMAPmod will create automatically a shape and associate it to the entity. The second way is to describe them in GML, generally in the GEOM file. When reading GEOM file, the viewer will display only the shape objects. If no shape is defined, it will take all GEOM object and create shapes with a default appearance.

### 1.3 GEOM's coordinate system

To have an intuitive use of the library for representing plant architecture, the coordinate system use the z-coordinate to define the height of geometric shapes. Some traduction on other standard

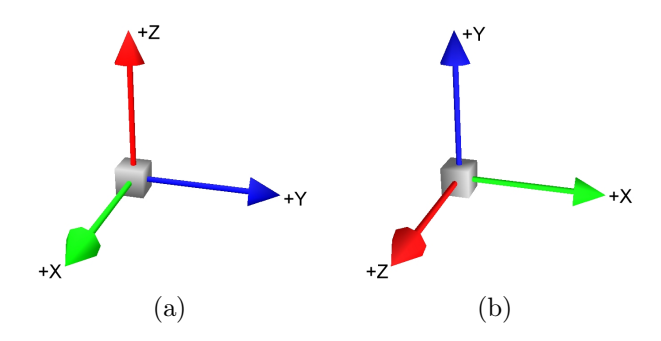

Figure 1.11: (a) GEOM's Coordinate System (b) VRML, PovRay Coordinates System

geometric format of the GEOM objects are available like PovRay and VRML in the module. Theses formats use other coordinate systems. The traduction transform the shapes into the local coordinate system.

CHAPTER 1. HOW TO BUILD 3D SCENES ?

# Chapter 2

# File formats reference

# 2.1 GEOM's file syntax

The following section outlines the syntax for the geom and app ASCII file format.

#### 2.1.1 Writing scene objects

Whatever the type of the objects are, the syntax follows the same writing rules. An object is written with the following structure:

- 1. The type of the object. Each word within the type name begins with an uppercase letter.
- 2. A name for the object. This label is required when describing a root object, and is optional in the other cases. As mentioned as above, naming is useful when you wish to refer to the object later in the file. Names can not begin with a digit  $(0-9)$  and can contain only alphabetical characters ( $a-z$  A-Z), digits ( $0-9$ ) and the underscore ( $\Box$ ). Types of objects and fields name are reserved keywords and cannot be used for naming.
- 3. Fields within the object if any. A Field appears as a pair consisting of a name and a certain type of value (see table 2.1). Fields description is enclosed in braces  $(3)$  and fields can

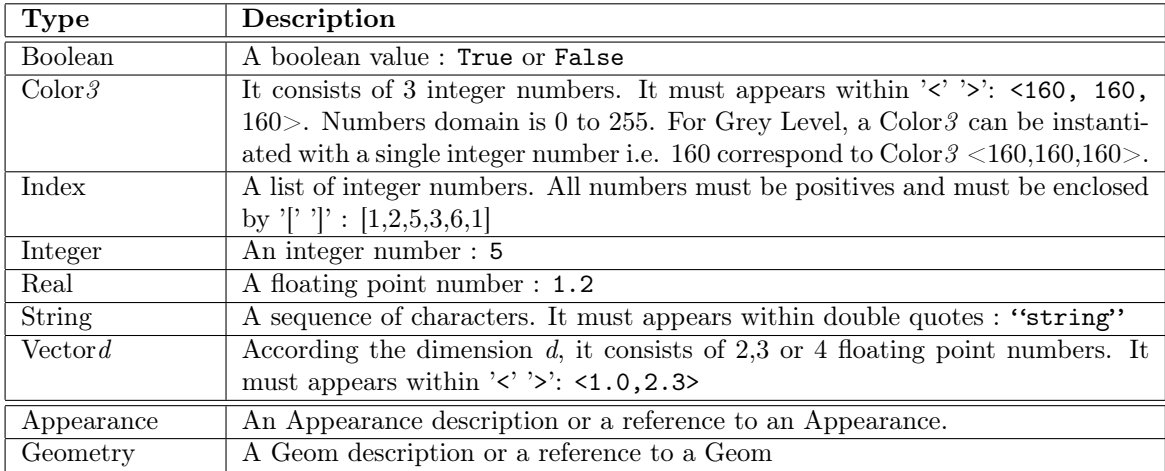

Table 2.1: Basic field types.

be specified in any order. There are 2 types of fields : mandatory fields and optional fields.

Unspecified optional fields are set to their default values. A field is written with the following elements:

- (a) The name of the field. Each words within the field name begins with an uppercase letter.
- (b) The value(s) of the field. According to the field, it can be:
	- a single value;
	- an expression that can be enclosed by parenthesis ( ) .
	- an array of values. It is expressed as a series of single values separated by commas and enclosed in square brackets [ ].
	- a matrix of values. It is expressed as a series of arrays separated by commas and enclosed in square brackets [ ].

This example creates a leaf (see figure 2.1) using the BezierPatch primitive:

```
BezierPatch leaf {
        CtrlPointMatrix [ [ <0,0,0>, <0,0,0> ],
                                           \left[ \begin{array}{cc} \langle 2,-1,0.8 \rangle, & \langle 2,1,1.2 \rangle \end{array} \right][ \langle 4,-2,2.1 \rangle, \langle 4,2,1.8 \rangle ][ \langle 6,-1,0.3 \rangle, \langle 6,1,0.5 \rangle ][ \langle 7, 0, -1 \rangle, \langle 7, 0, -1 \rangle ]]
       UStride 10
        VStride 10
}
```
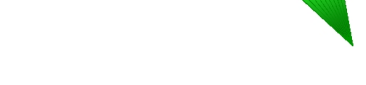

Figure 2.1: The leaf object.

For convenience, some fields can be defined as expression. Some classical arithmetic operators have been defined on basic type. For example,  $+,-,*,/$  can be used on Integer and Real. So a Real can be defined as a mathematical expression composed of Real, and Integer as a mathematical expression of Integer.

```
RealField ((3.6-1.2)*(1.7-0.3))/2 # RealField will be equal to 1.2
IntegerField 5 / 2 # IntegerField will be equal to 2
```
Some other operators are defined on Vectord :

Vectord + Vectord Vectord - Vectord Vectord \* Real Vectord / Real

And finally, a string can be defined as a concatenation of string using the operator  $+$ :

StringField "a"+"b"+"c"

All the expressions defined in a GEOM file are interpreted at the parsing time.

#### 2.1.2 Sharing objects

Using multiple instance of an object is often used when it is needed to reuse objects definitions. Instead of repeating an object's description, it is possible to refer to it by just naming it. Shared instancing allows to save time and space when writing GEOM files.

Here's an example of how to use the object **a\_leaf** in order to create a petal (see figure 2.2):

```
Scaled a_petal {
    Scale <0.5,0.8,0.2>
    Geometry leaf
}
```
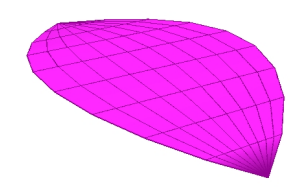

Figure 2.2: The a\_petal object.

In the following example the a\_petal object is used to create a more complex object representing a flower, illustrated figure 2.3. The flower is composed of five petals. Each petal is represented by the petal object which is rotated about the z-axis.

```
Group flower {
    GeometryList [
       a_petal, # the first petal
       AxisRotated { # the second petal
          Axis <0,0,1>Angle 72
          Geometry a_petal
       },
       AxisRotated { # the third petal
          Axis <0,0,1>Angle 144
          Geometry a_petal
       },
       AxisRotated { # the fourth petal
          Axis <0,0,1>Angle 216
          Geometry a_petal
```

```
},
     AxisRotated { # the fifth petal
        Axis <0,0,1>Angle 288
        Geometry a_petal
     }
   ]
}
```
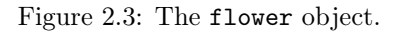

#### 2.1.3 Miscellaneous

#### 2.1.3.1 Adding comments

Extra white space created by spaces, tabs and new lines is ignored. Comments serve as an aid to the user. There are two comments delimiters.

- The sharp sign # serves to delimit a single-line comment. It can be placed anywhere on a line and everything to the right of the delimiter on this line is treated as a comment and consequently is ignored.
	- # This is an example of a single line comment
- The pair (#,#) serves to delimit a block comment. Every character that falls between the (# and the #) is part of a comment. A comment pair can be placed anywhere. A tab, space, or new-line is permitted and can span multiple lines. For example:

```
(#
This is an example of a block comment
#)
```
#### 2.1.3.2 Including files

The directive :include allows to include other files of same types. It is useful when user-defined objects have to be reused.

# 2.2 MTG syntax

Geometry and material features are linked to a MTG using the two feature types : GEOMETRY and APPEARANCE. When defining such a feature, it is needed to specify the name of the GEOM

#### 2.3. DRESSING FILE SYNTAX 23

file containing the objects that can be attached to the vertices. To the GEOMETRY feature must correspond a geom file, and to the APPEARANCE feature must correspond a app file.

This binding allows to attach to each entities the desired scene object by just writing its label on the same line as the entity and of course within the corresponding feature column.

Heres is an example of a coding file.

```
CODE: FORM-A
CLASSES:
SYMBOL SCALE DECOMPOSITION INDEXATION DEFINITION
$ 0 FREE FREE IMPLICIT
F 1 FREE FREE EXPLICIT
S 2 FREE FREE EXPLICIT
P 2 FREE FREE EXPLICIT
DESCRIPTION:
LEFT RIGHT RELTYPE MAX
F F + ?
S P + ?
P P + ?
FEATURES:
NAME TYPE
Geom GEOMETRY my_flower.geom
App APPEARANCE flower.app
MTG:
TOPO Geom App
/F1
^/S1 my_petiole dark_green
  +P1 a_petal lila
  +P2 my_second_petal lila
  +P3 my_third_petal lila
  +P4 my_fourth_petal lila
  +P5 my_fifth_petal lila
```
#### 2.3 Dressing File Syntax

The MTG entities can be extend with GEOM and APP object defined in the Dressing File and linked with an AML function. In the Dressing file, you must define the geom file and the app file. Here is an example of dressing file :

```
Geometry = my_flower.geom
Appearance = flower.app
```
#### 2.4 Plot Arguments

The function Plot has two new optionals arguments Geometry(Function) and Appearance(Function) which allow to pass functions which define the geometry and the appearance of each entities.

Her is an example of AML code based on the same MTG without the Geom and App features :

```
AML>
AML> mtg = MTG("flower.mtg")
<MTG> : vtxnb=8, edgenb=5, levelnb=2, featurenb=12, bytesize=1493
AML> drf = DressingData("flower.drf")
<DRESSING_DATA> : Dressing data read from file 'flower.drf'.
```

```
AML> pf = PlantFrame(0,Scale->2,DressingData->drf)
<PLANTFRAME> : Standard PlantFrame
AML> petal(_x) = Switch ((Index(_x) Mod 5)) \
AML> Case 0 : fifth_petal \
AML> Case 1 : a petal \setminusAML> Case 2 : second_petal \
AML> Case 3 : third_petal \setminusAML> Case 4 : fourth_petal \
AML> Default : Undef
<FUNC> : Function
AML> geom_func(_x) = If (Class(_x) == 'S') Then my_petiole Else petal(_x)
<FUNC> : Function
AML> appe_func(_x) = If(Class(_x) == 'S') Then "dark_green" Else "lila"
<FUNC> : Function
AML> Plot(pf, Appearance->appe_func, Geometry->geom_func)
```
# Chapter 3

# Scene objects reference

The following chapter lists all GEOM and APP objects in alphabetical order.

Each object description begins with a general explanation. Then each field composing the object are listed within a table, as well as its name, its type, its default values (if any) and a brief comment explaining its role.

# 3.1 AmapSymbol

#### Class

#### Geometry - Primitive - Surface/Volume - Mesh

#### Description

The **AmapSymbol** describes an object of class of *Mesh* stored in the SMB file format of the Amap software. This is provided for ascendant compatibility.

#### Fields description

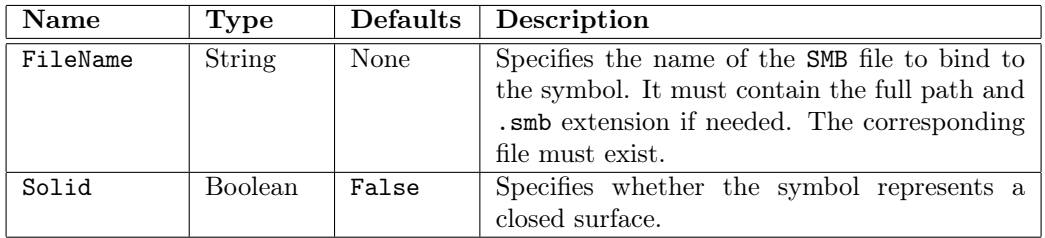

```
# An example of AmapSymbol Object
AmapSymbol enpomf {
    FileName "/usr/local/AMAPmod/databases/SMBFiles/enpomf.smb"
```

```
}
```
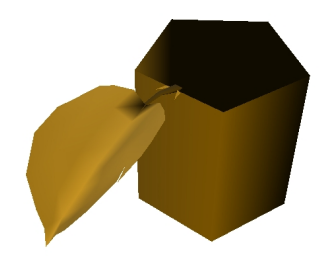

Figure 3.1: The AmapSymbol object.

## 3.2 AsymmetricHull

#### Class

#### Geometry - Primitive - Volume - Hull

#### Description

An Asymmetric Hull describes an object of class of Mesh defined by 6 morphological points (see figure 3.3). This is an implementation of the asymmetric crowns introduced by Cescatti in [?] and Koop in [?]. The two first morphological points are the bottom and top points of the hull. The four other points are used to defined the peripheral line of the hull  $(P_1, P_2, P_3, P_4$  on figure 3.3). The two first points are located along the x-axis  $(P_1, P_2)$  and the two other along the y-axis  $(P_3, P_4)$ . Finally, the shape coefficients are versatile index which describe the curvature of the hull above and below the peripheral line.

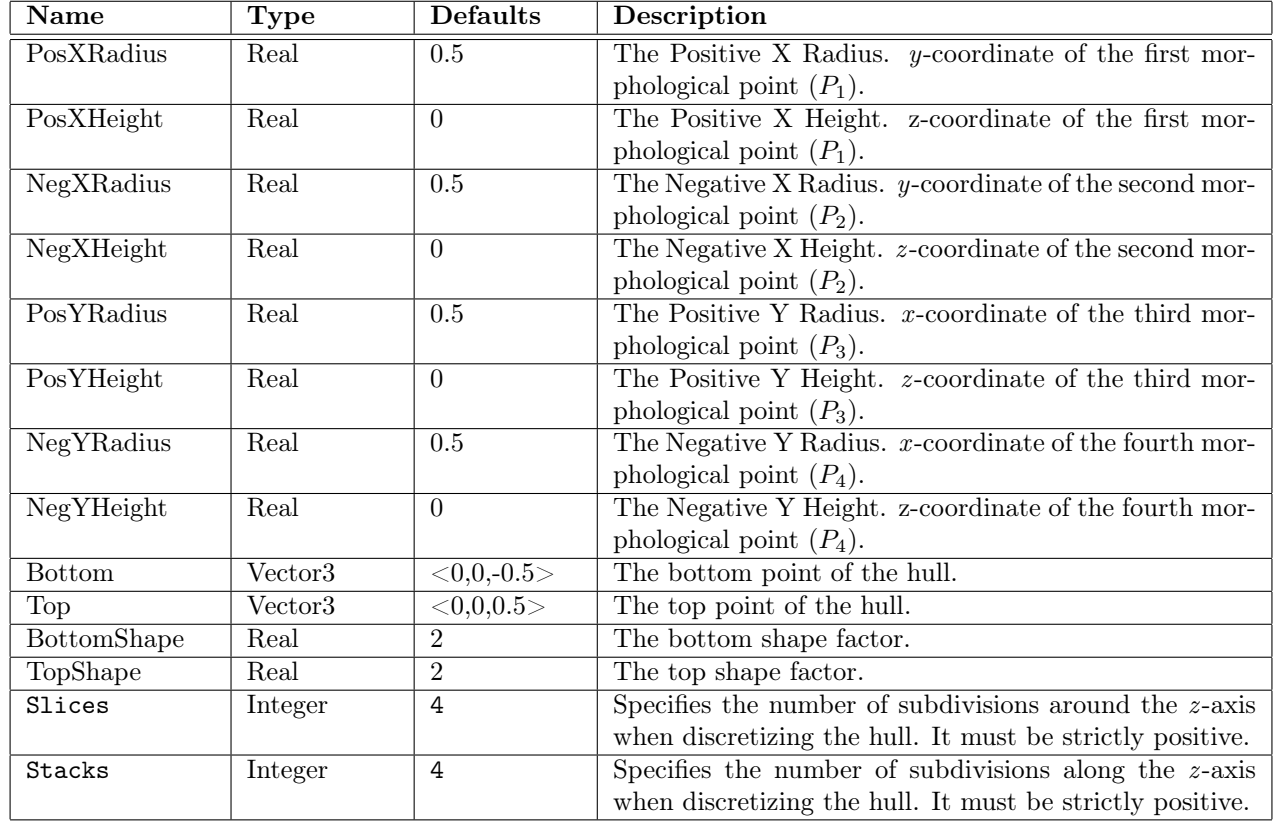

#### Fields description

#### Example

```
# A cyprus crown represented by an asymmetric hull
AsymmetricHull cyprus {
    PosXRadius 2 PosYRadius 2 NegXRadius 2 NegYRadius 2.5
    PosXHeight 1 PosYHeight 1 NegXHeight 1.5 NegYHeight 1.2
   Top <0,0.5,8> Bottom <0.5,0,0> TopShape 1.5 BottomShape 2
    Slices 5 Stacks 10
```
}

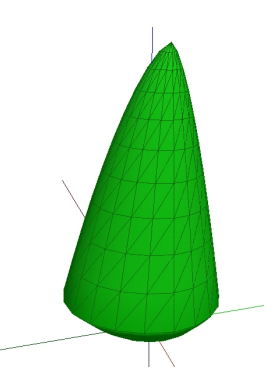

Figure 3.2: The AsymmetricHull object.

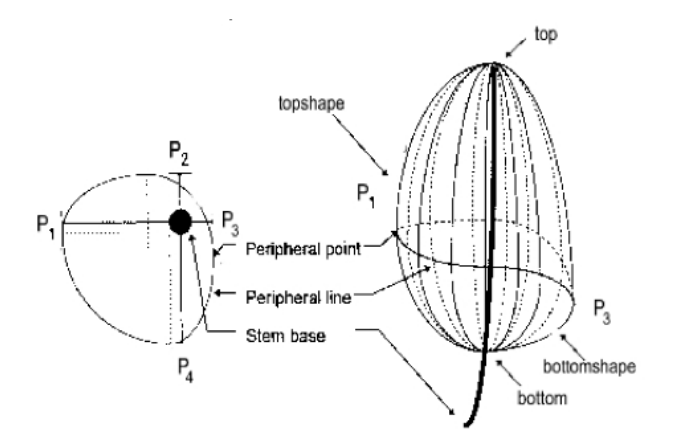

Figure 3.3: Geometry and Parameters of the AsymmetricHull

# 3.3 AxisRotated

Class

Geometry - Transformed

#### Description

The AxisRotated describes an object to which it has been applied a rotation of a specified angle about a specified axis. The rotation is given by the matrix:

$$
M = \begin{bmatrix} (1-c)x^2 + c & txy - sz & (1-c)xy + sy \\ (1-c)xy + sz & (1-c)y^2 + c & (1-c)yz - sx \\ (1-c)xz - sy & (1-c)yz + sx & (1-c)z^2 + c \end{bmatrix},
$$

where  $s = sin(angle), c = cos(angle), x$  the x coordinate of axis, y the y coordinate and z the z coordinate.

#### 3.3. AXISROTATED 29

#### Fields description

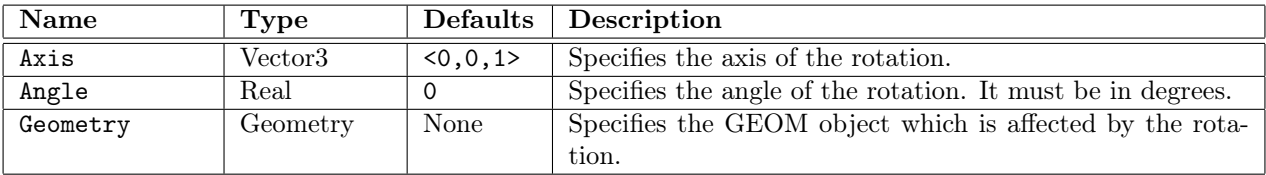

```
# A AxisRotated Cylinder of 45 degrees about the x-axis
Cylinder cylinder {
    Height 8 Radius 1 Slices 16
}
AxisRotated axisrotated {
    Axis <1,0,0> Angle 45 Geometry cylinder
}
```
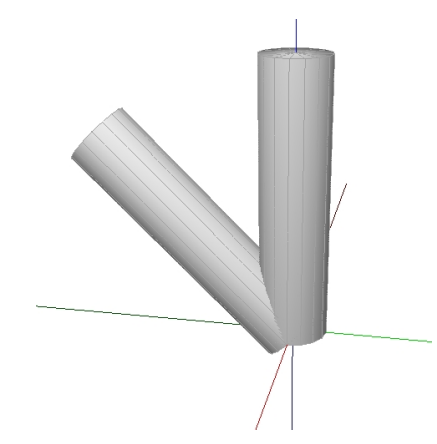

Figure 3.4: The AxisRotated object.

# 3.4 BezierCurve

#### Class

Geometry - Primitive - Curve

#### Description

The BezierCurve describes rational and non rational Bezier curves defined from the parametric equation

$$
C(u) = \sum_{i=0}^{n} B_{i,n}(u)P_i \qquad 0 \le u \le 1
$$

where n is called the degree of the curve, the  $B_{i,n}(u)$  the classical n-th degree Bernstein polynomials and the geometric coefficients  $P_i$  the control points. For more information on this object, you could read [?].

#### Fields description

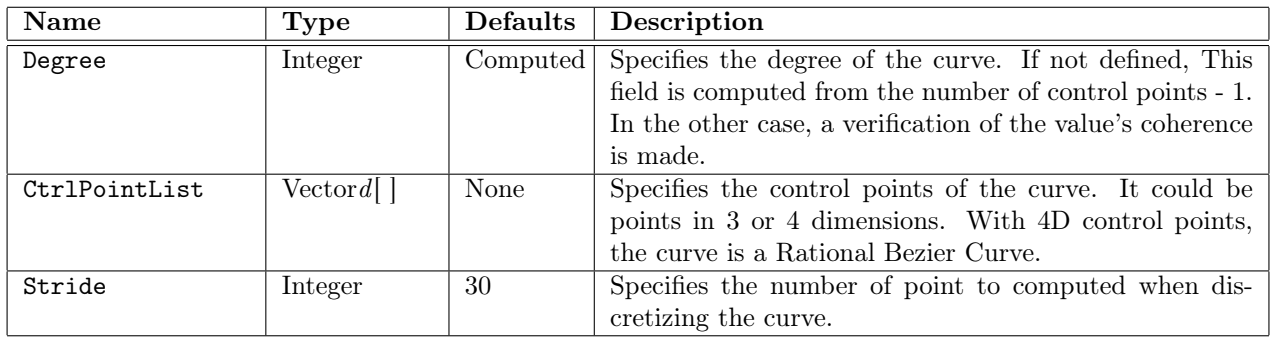

```
# A bezier curve of degree 4
BezierCurve a_beziercurve {
CtrlPointList [ <0,0,0>, <4,-4,4>, <8,8,8>, <-12,12,12>, <-16,-16,16> ]
}
```
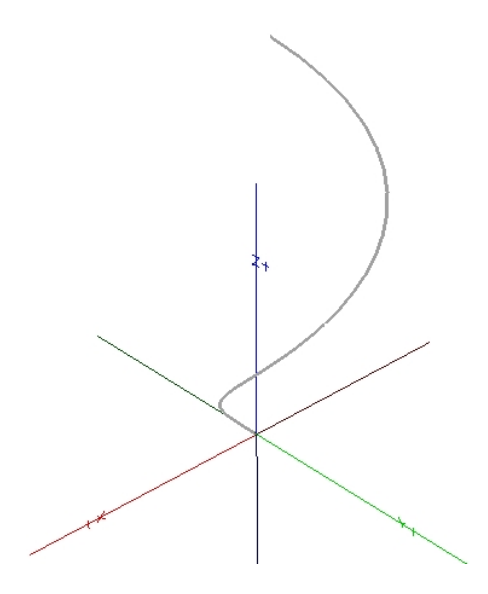

Figure 3.5: The BezierCurve object.

# 3.5 BezierCurve2D

#### Class

#### Geometry - Primitive - Planar Model - Planar Curve

#### Description

The BezierCurve2D describes 2D rational and non rational Bezier curves.

#### Fields description

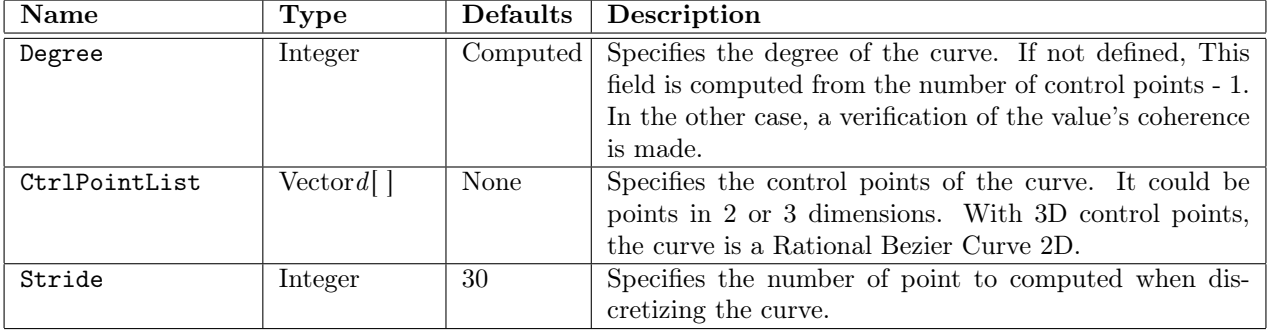

```
# A bezier curve of degree 3
BezierCurve2D a_beziercurve {
    CtrlPointList [ <-4,-4>, <-2,4>, <2,-4>, <4,4> ]
}
```
![](_page_32_Figure_1.jpeg)

Figure 3.6: The BezierCurve2D object.

## 3.6 BezierPatch

Class

Geometry - Primitive - Surface - Patch

#### Description

The BezierPatch describes rational and non rational Bezier surface defined from the parametric equation

$$
S(u, v) = \sum_{i=0}^{n} \sum_{j=0}^{m} B_{i, p}(u) B_{j, q}(v) P_{i, j}
$$

which is a bivariate equation where n and m are called the degrees of the surface, the  $B_{i,p}(u)B_{j,q}(v)$ is the product of classical univariate  $p$ -th and  $q$ -th degrees Bernstein polynomials and the geometric coefficients  $P_{i,j}$  a bidirectional net of control points. For more information on this object, you could read [?].

#### 3.6. BEZIERPATCH 33

#### Fields description

![](_page_33_Picture_140.jpeg)

## Example

}

```
(#
     A bezier patch
#)
BezierPatch a_bezierpatch {
       CtrlPointMatrix [
              [ \langle 5, 0, 2 \rangle, \langle 5, 2, 3 \rangle, \langle 5, 4, 0 \rangle ],
              [ \langle 1, 0, 3 \rangle, \langle 1, 2, 3 \rangle, \langle 1, 4, 2 \rangle ],[\ \langle -1, 0, 3 \rangle, \ \langle -1, 2, 3 \rangle, \ \langle -1, 4, 1 \rangle \ ],[-5,0,3, 5, 5, 2,4, 5, 4, 2]]
```
![](_page_34_Figure_1.jpeg)

Figure 3.7: The BezierSurface object.

# 3.7 Box

Class

Geometry - Primitive - Volume - Mesh

#### Description

The **Box** describes a rectangular axis-aligned box centered at  $(0, 0, 0)$  and whose extension along the x, y and z-axis is specified with a 3D vector.

## Fields description

![](_page_34_Picture_135.jpeg)

```
# A Box
Box box {
    Size <2,1,6>
}
```
![](_page_35_Picture_1.jpeg)

Figure 3.8: The Box object.

# 3.8 Cone

Class

Geometry - Primitive - Surface/Volume - SOR

## Description

The Cone describes a cone whose base lies into the  $x-y$  plane and central axis is the  $z$ -axis.

## Fields description

![](_page_35_Picture_152.jpeg)

## Example

```
# A Cone
Cone cone {
    Radius 8
    Height 6
    Solid True
    Slices 32
```
}
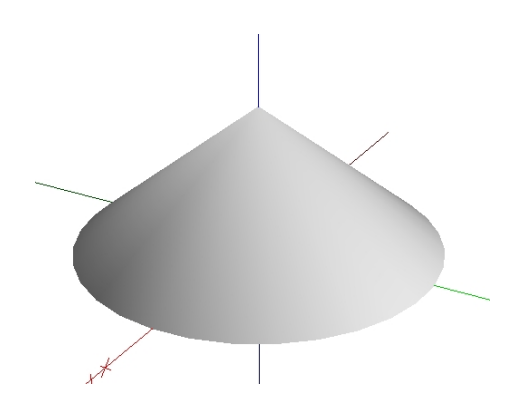

Figure 3.9: The Cone object.

# 3.9 Cylinder

## Class

Geometry - Primitive - Surface/Volume - SOR

## Description

The **Cylinder** describes a cylinder whose base lies into the  $x-y$  plane and central axis is the z-axis.

## Fields description

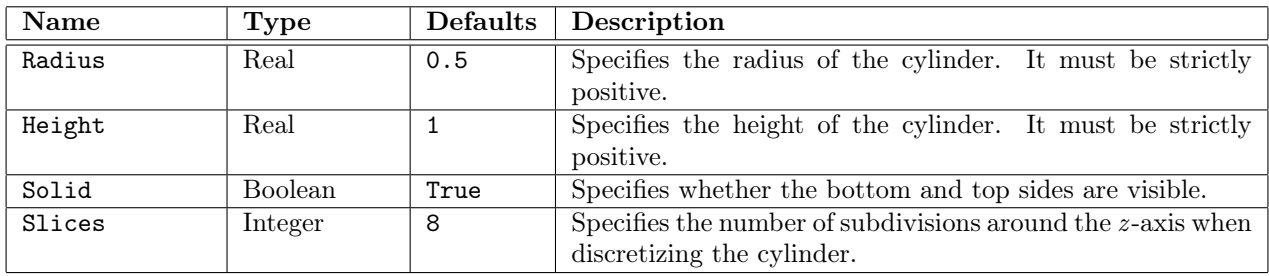

```
# A Cylinder
Cylinder cylinder {
    Radius 5
    Height 8
    Solid True
    Slices 64
}
```
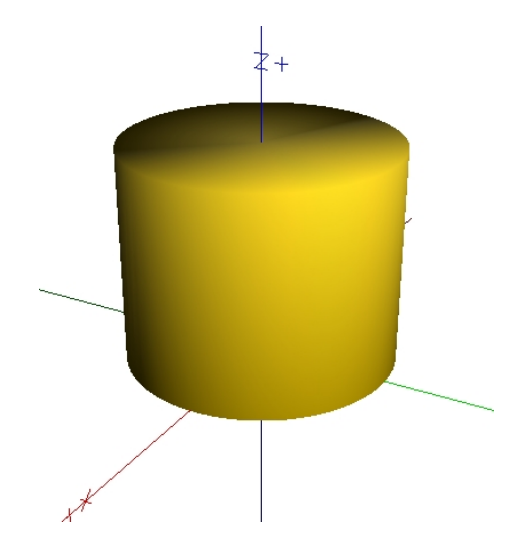

Figure 3.10: The Cylinder object.

# 3.10 Disc

Class

### Geometry - Primitive - Planar Model - Planar Surface

# Description

The **Disc** represents a disc centered at  $(0, 0, 0)$  and lying into the x-y plane.

# Fields description

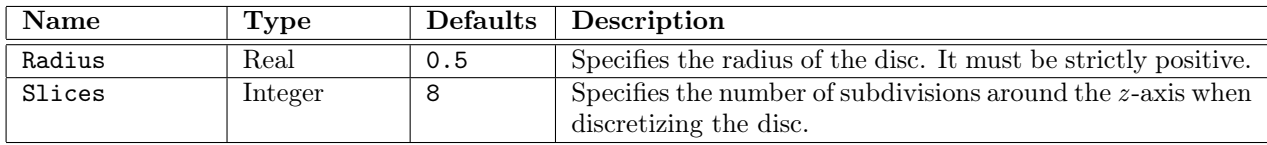

```
# A Disc
Disc disc {
    Radius 4
    Slices 16
}
```
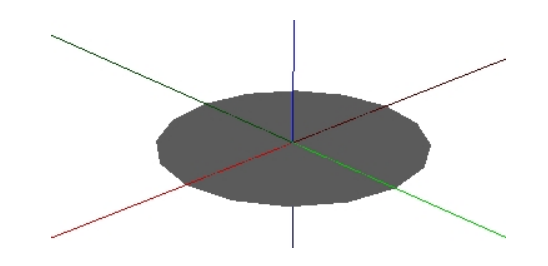

Figure 3.11: The Disc object.

# 3.11 ElevationGrid

Class

#### Geometry - Primitive - Surface - Patch

#### Description

The ElevationGrid describes a regular grid of a specified number of rows and columns and the elevation on each points of that grid. Heights are described row-major order (along the  $x$ -axis first), left to right and top to bottom.

It is mainly used for terrain modelling.

#### Fields description

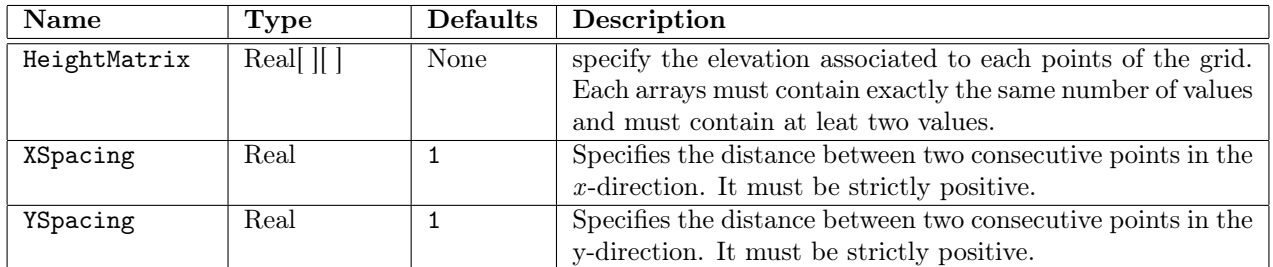

#### Example

```
# A digital terrain represented with an ElevationGrid.
ElevationGrid elevation_grid {
```
HeightMatrix [

```
[0.0, 1.5, 2.0, 1.5],
    [0.5, 1.8, 2.2, 1.7],
    [0.8, 2.2, 2.8, 2.2],
    [1.2, 2.6, 3.2, 2.8],
    [1.0, 2.4, 2.5, 2.1],
    [0.8, 1.8, 2.0, 1.6]
XSpacing 5
YSpacing 5
```
 $\overline{1}$ 

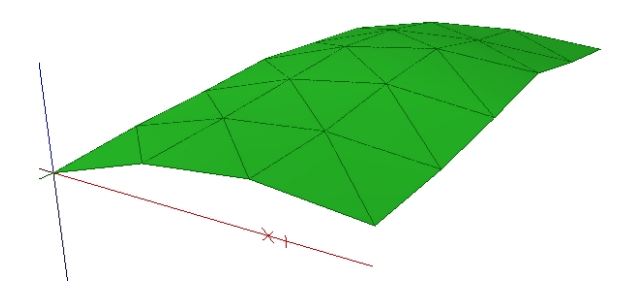

Figure 3.12: The ElevationGrid object.

# 3.12 EulerRotated

#### Class

Geometry - Transformed

#### Description

The EulerRotated describes an object to which it has been applied a composition of rotations by roll about the x-axis, by elevation about the rotated y-axis and by  $azimuth$  about the rotated z -axis. The equivalent rotation is given by the matrix:

 $M =$  $\lceil$  $\overline{\phantom{a}}$  $ca \times ce \quad ca \times se \times sr - sa \times cr \quad ca \times se \times cr + sa \times sr$  $sa \times ce$   $ca \times cr + sa \times se \times sr$   $sa \times se \times cr - ca \times sr$  $\begin{array}{ccc} -se & ce * sr & ce * cr \end{array}$ 1  $\vert$ ,

where  $cr = cos(roll)$ ,  $sr = sin(roll)$ ,  $ce = cos(elevation)$ ,  $se = sin(elevation)$ ,  $ca = cos(azimuth)$ and  $sa = sin(azimuth)$ .

### Fields description

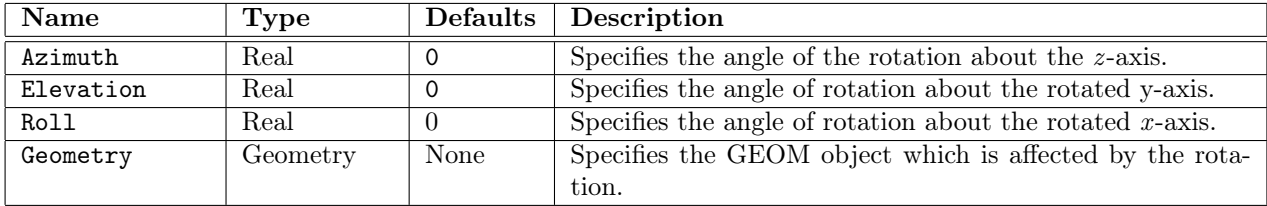

```
# A EulerRotated Box
Box box {
    Size <2,0.2,4>
}
EulerRotated axisrotated {
    Azimuth 45
    Elevation 0
    Roll 60
    Geometry box
```
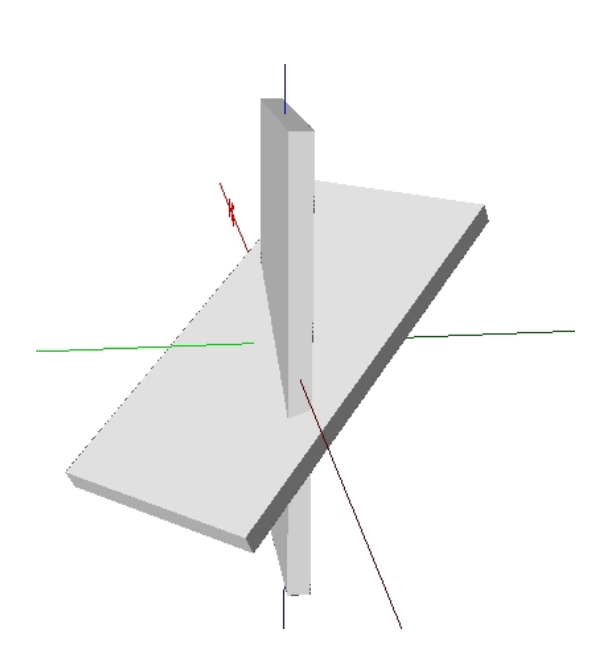

Figure 3.13: The EulerRotated object

# 3.13 ExtrudedHull

#### Class

#### Geometry - Primitive - Volume - Hull

#### Description

The Extruded Hull describes an object of class of Hull extruded by a vertical and an horizontal profiles. For more information on this model, see Birnbaum Thesis [?].

### Fields description

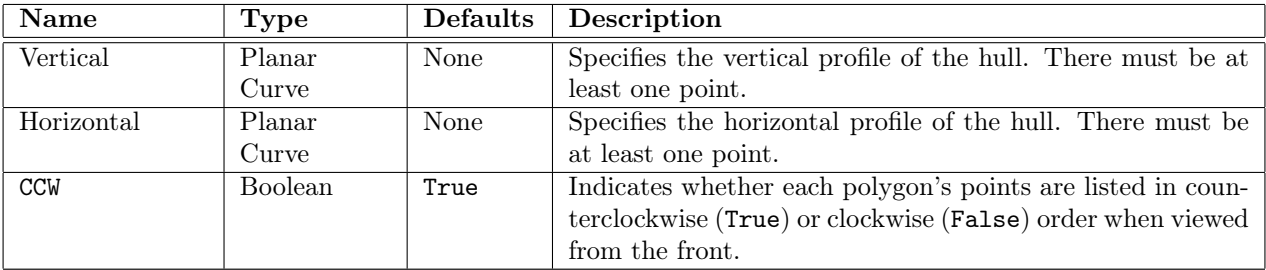

```
ExtrudedHull hull {
       Vertical Polyline2D {
              PointList [ <0,-3.5>, <-1,-3>, <-3,-1>,
                    \langle -3, 1 \rangle, \langle -1, 3.2 \rangle, \langle 1, 3.2 \rangle,
                    <3,1>, <3,-1>, <1,-3>,
                    \langle 1, -3.5 \rangle, \langle 0.5, -4 \rangle, \langle 0, -5 \rangle]
       }
       Horizontal Polyline2D {
              PointList [ <-3.8,0>, <-4,-1>, <-2,-3>,
                    \langle 0, -4 \rangle, \langle 0, -4 \rangle, \langle 1, -3 \rangle,
                    \langle 3, -3 \rangle, \langle 5, -2 \rangle, \langle 5, 0 \rangle,
                    \langle 4, 1 \rangle, \langle 3, 1 \rangle, \langle 2, 2 \rangle,\langle 2,3 \rangle, \langle 1,4 \rangle, \langle -1,4 \rangle,
                    <-2,3.75>, <-3,2.8>, <-3,1> ]
       }
}
```
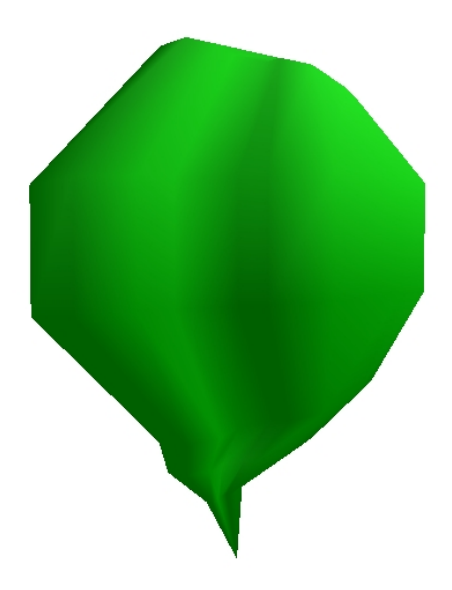

Figure 3.14: The ExtrudedHull object.

# 3.14 Extrusion

Class

Geometry - Surface/Volume

# Description

The Extrusion differs from straight Cylinder in that a space curve may act as the central axis and the cross section may vary in size or shape. Because of this variability, the Extrusion can represent a wide variety of forms. This model is one type of swept surface. For more information on this model, see Bloomenthal Thesis [?].

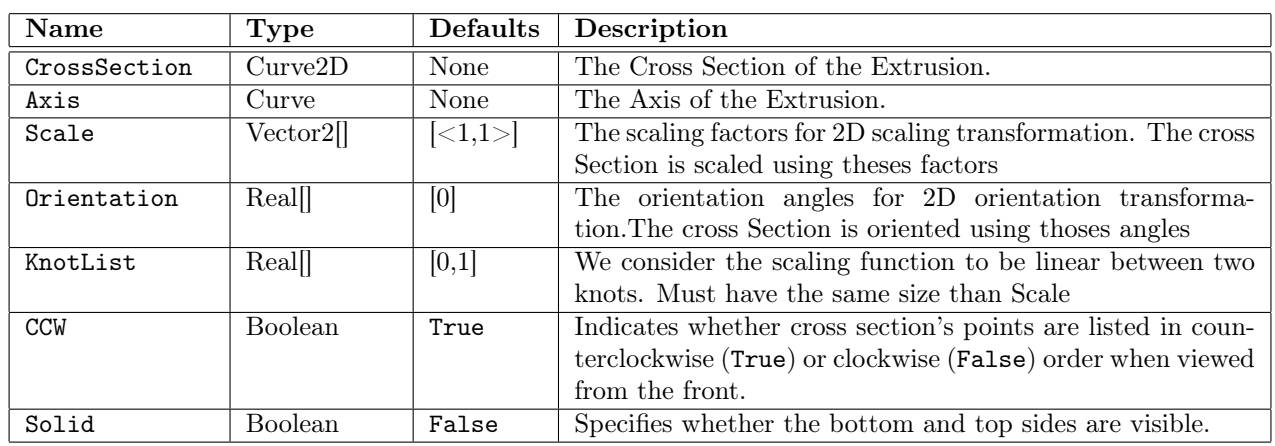

### Fields description

### Example

# Definition of the Cross Section.

```
BezierCurve2D _crossSection {
     CtrlPointList [ <-2,0>, <-2,-2>, <2,-2>,
                        \langle 2, 2 \rangle, \langle -2, 2 \rangle, \langle -2, 0 \rangle]
     Stride 10
}
# Definition of the axis
BezierCurve _axis {
     CtrlPointList [ <0,0,0>, <3,3,3>, <0,0,6>,
                        \langle -3,-3,9 \rangle, \langle 0,0,12 \rangle]
     Stride 10
}
# The Extrusion
Extrusion an_extrusion {
     Axis _axis
     CrossSection _crossSection
     Scale [ <5,5>,<2,2>,<0.2,0.2> ]
     KnotList [ 0, 0.2,1 ]
}
```
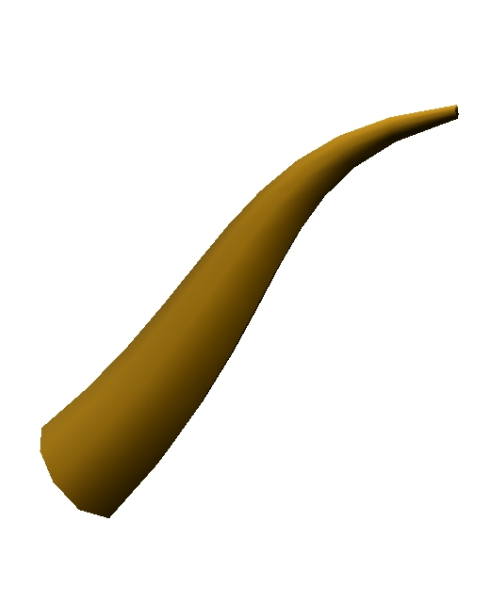

Figure 3.15: The Extrusion object.

# 3.15 FaceSet

### Class

#### Geometry - Primitive - Surface/Volume - Mesh

### Description

A FaceSet describes a surface formed by connected faces. Polygons are specified using indices into a list of vertices located at the specified coordinates.

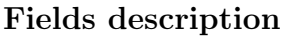

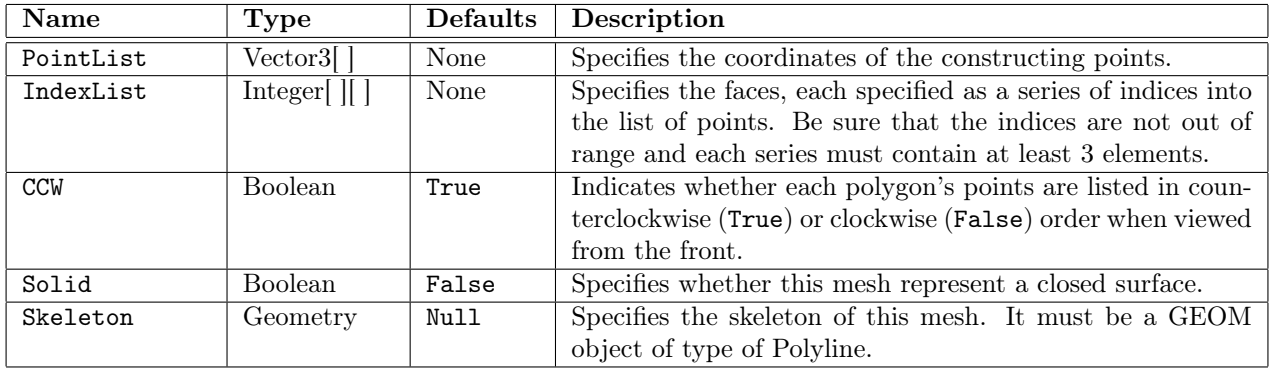

### Example

```
FaceSet my_faceset {
     PointList [ <2.5,0,0>, <2.5,0,4.5>, <1.25,2.16506,0>,
          \langle 1.25, 2.16506, 4.5 \rangle, \langle -1.25, 2.16506, 0 \rangle, \langle -1.25, 2.16506, 4.5 \rangle,
          \langle -2.5, 0, 0 \rangle, \langle -2.5, 0, 4.5 \rangle, \langle -1.25, -2.16506, 0 \rangle,
          \langle -1.25, -2.16506, 4.5 \rangle, \langle 1.25, -2.16506, 0 \rangle, \langle 1.25, -2.16506, 4.5 \rangle,
          (0,0,-1.5), (0,0,6)]
     IndexList [ [0,2,3,1], [1,3,13], [0,12,2],
          [2,4,5,3], [3,5,13], [2,12,4],
          [4,6,7,5], [5,7,13], [4,12,6],
          [6,8,9,7], [7,9,13], [6,12,8],
          [8, 10, 11, 9], [9, 11, 13], [8, 12, 10],
          [10, 0, 1, 11], [11, 1, 13], [10, 12, 0]] Solid True Skeleton Polyline {
          PointList [ <0,0,0>, <0,0,4.5> ]
     }
```
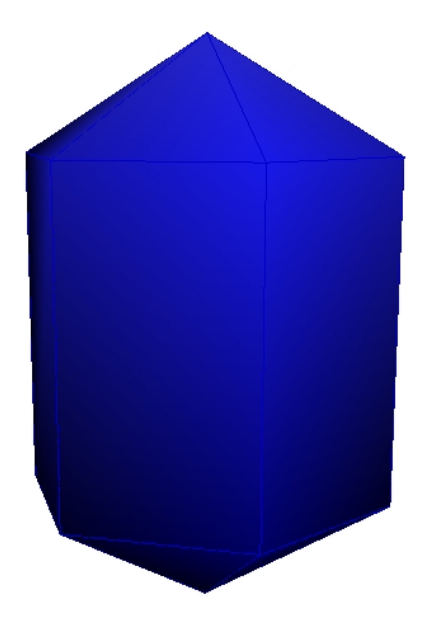

Figure 3.16: The FaceSet object.

# 3.16 Frustum

#### Class

Geometry - Primitive - Surface/Volume - SOR

### Description

The **Frustum** describes a cone frustum whose base lies into the  $x-y$  plane and central axis is the z -axis. The ratio between the top radius and the base radius is defined by a taper rate such as:  $t = \frac{r_{top}}{r}$  $\frac{r_{top}}{r_{base}}$ , where t denotes the taper rate,  $r_{top}$  the top radius and  $r_{base}$  the base radius.

#### Fields description

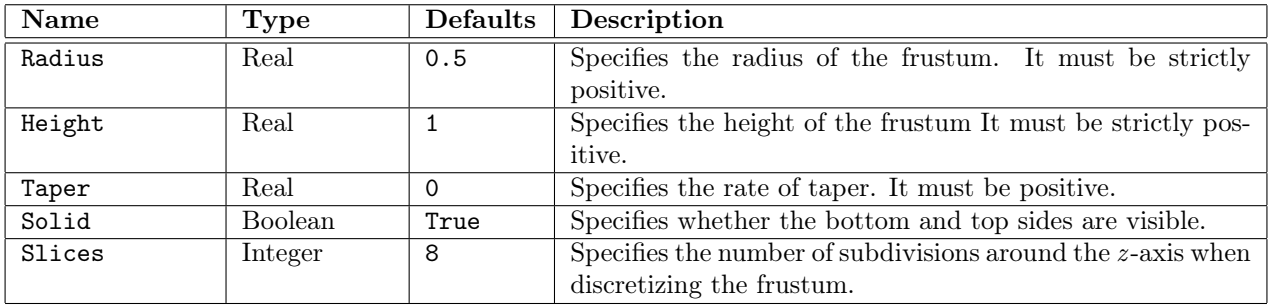

### Example

# An empty cone frustum Frustum frustum {

> Radius 4 Height 8

```
Taper 0.25
Slices 64
Solid False # empty
```
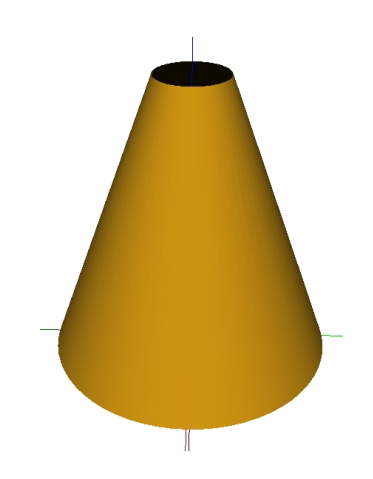

Figure 3.17: The Frustum object.

# 3.17 Group

#### Class

Geometry - Group

#### Description

A Group combines a list of GEOM objects in order to build a more complex object.

## Fields description

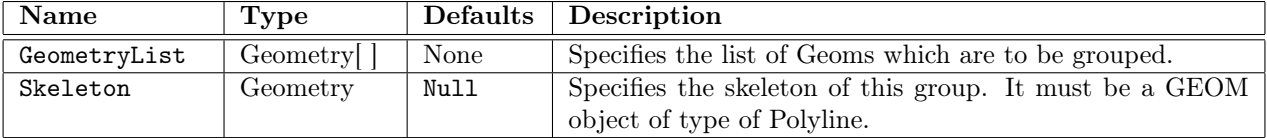

```
(#
   A conifer represented by a Group. The trunk is represented using a
   Cylinder, and the crown is represented using a Translated Cone.
#)
Group group {
    GeometryList [
        Cylinder { # the trunk
           Height 3
           Radius 0.8
           Slices 32
        },
        Translated { # the crown
           Translation <0,0,3>
           Geometry Cone {
             Radius 3
             Height 7
             Solid True
             Slices 32
           }
        }
    ]
}
```
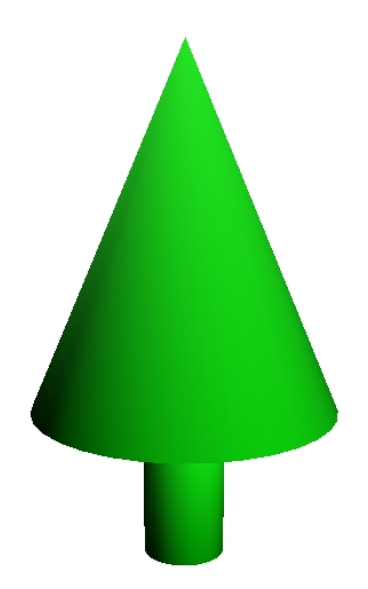

Figure 3.18: The Group object.

# 3.18 Iterated Function System (IFS)

Class

Geometry - Transformed

### Description

The IFS describes an object to which it has been applied iteratively a set of affine transformations. It is a method for generating fractals and the complexity is exponential with regard to numbers of iterations. The function is computed in the following way:

Given a set of affine transformations  $T_1, T_2, ..., T_n$ .

Then  $F = T_1 \bigcup T_2 \bigcup ... \bigcup T_n$ .

We iterate the process depth time, then  $IFS = F^{depth} = F \circ F \circ ... \circ F$ .

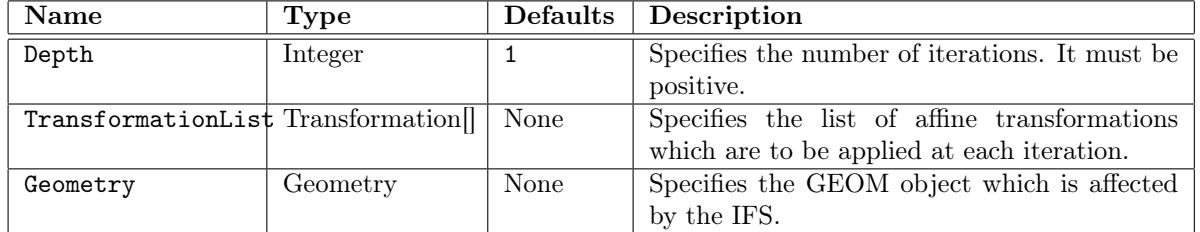

### Fields description

| <b>Name</b> | Type            | <b>Defaults</b> | Description                                                    |
|-------------|-----------------|-----------------|----------------------------------------------------------------|
| Translation | Vector3         | 0,0,0           | Specifies translation vector.                                  |
| Scale       | Vector3         | <1,1,1>         | Specifies the scaling factors along the x-axis, the y-axis and |
|             |                 |                 | the z-axis. Each of the coordinates must be different from     |
|             |                 |                 | $\Omega$ .                                                     |
| Rotation    | <b>Rotation</b> | Identity        | Specifies the ortho-normal transformation: EulerRotation       |
|             |                 |                 | (see EulerRotated), AxisRotation (see AxisRotated) or          |
|             |                 |                 | BaseOrientation (see Oriented).                                |

Fields description of a transformation

```
(#
   The Spiersinki pyramide
#)
Tapered pyramid {
    BaseRadius 1.0
    TopRadius 0
    Primitive Box {
        Size <1.0, 1.0, 1.0>
    }
}
IFS _ifs {
    Depth 5
    Geometry pyramid
    TransfoList [
        Transfo {
           Translation <0,0,0.5>
           Scale <1/2,1/2,1/2>
        },
        Transfo {
           Translation <.5,.5,-0.5>
           Scale <1/2,1/2,1/2>
        },
        Transfo {
           Translation <-0.5,0.5,-0.5>
           Scale <1/2,1/2,1/2>
        },
        Transfo {
           Translation <0.5,-0.5,-0.5>
           Scale <1/2,1/2,1/2>
        },
        Transfo {
           Translation <-0.5,-0.5,-0.5>Scale <1/2,1/2,1/2>
        }
    ]
}
```
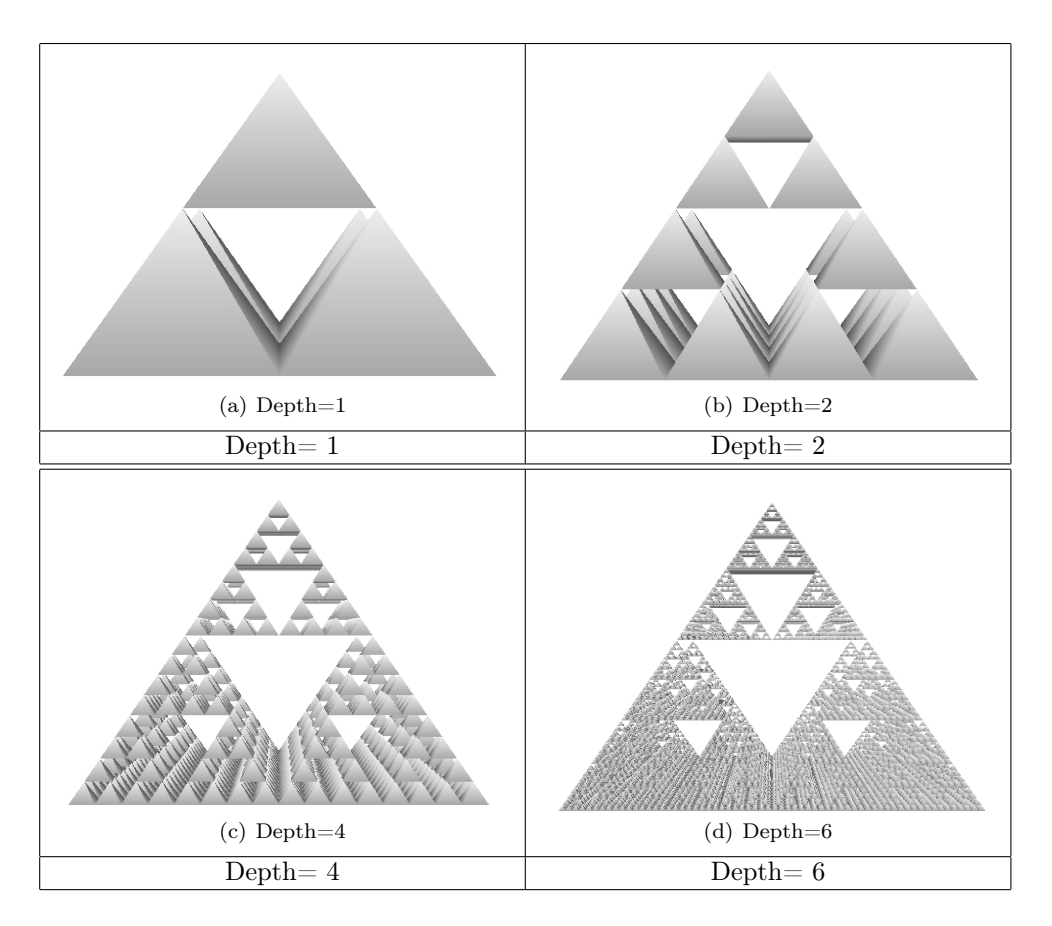

Figure 3.19: The IFS object.

# 3.19 Material

Class

Appearance - Color

# Description

A Material defined the Geometry material properties. The fields in the Material object determine the way light reflect off an object to create color.

#### $3.19.$  MATERIAL  $51$

## Fields description

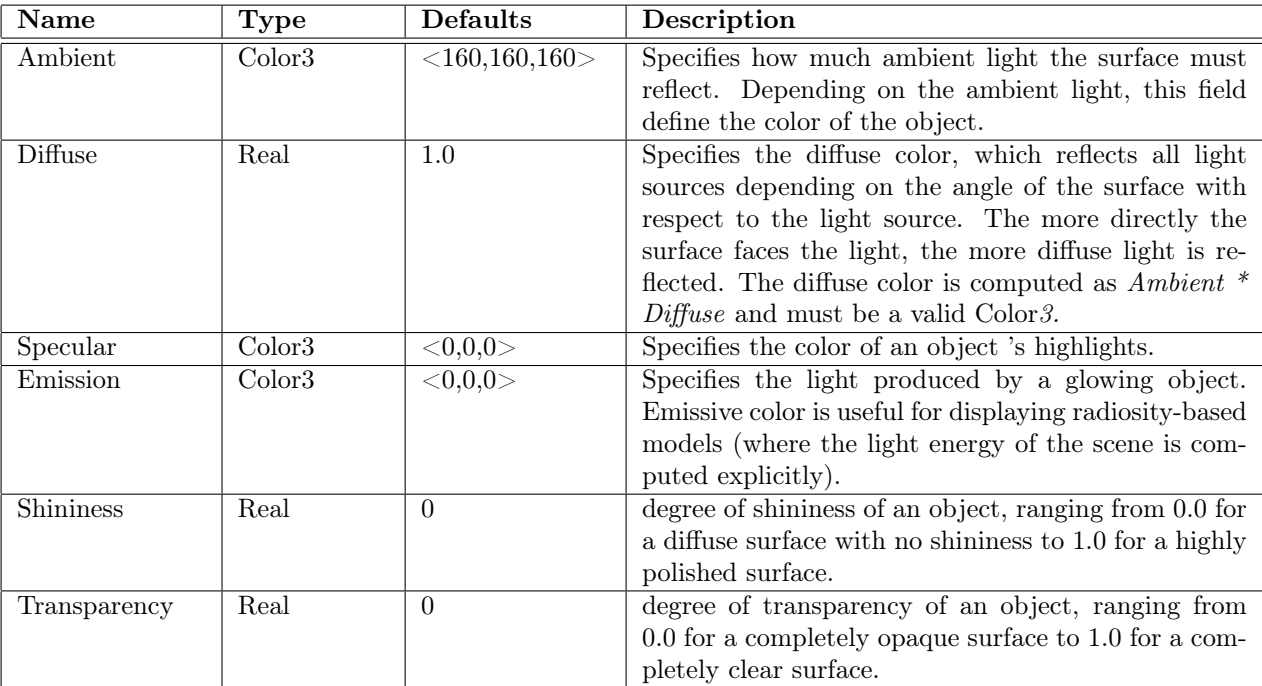

## Example

```
# Some materials
Material RED7 {
    Ambient <224,0,0>
}
Material RED {
    Ambient Red
}
```
### Color3 Constants Values

```
Black = <0,0,0>White = <255,255,255>
Red = <255,0,0>Green = <0,255,0>
Blue = <0,0,255>Cyan = < 0, 255, 255Magenta = <255, 0, 255>Yelllow = <255,255,0>
```
# Default Material

The default material used if none is specified :

```
Material Default {
    Ambient <160,160,160> Diffuse 1.0 Specular <0,0,0> Shininess 0
    Transparency 0
}
```
# 3.20 MonoSpectral

# Class

Appearance - Physical Model

# Description

# Fields description

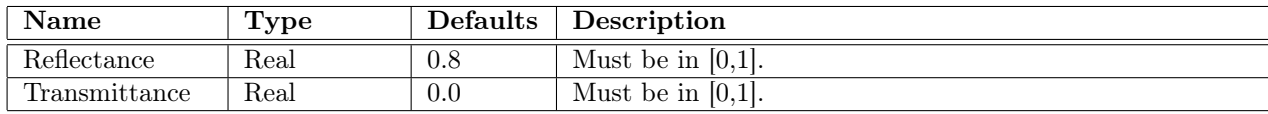

# Example

# 3.21 MultiSpectral

Class

Appearance - Physical Model

# Description

# Fields description

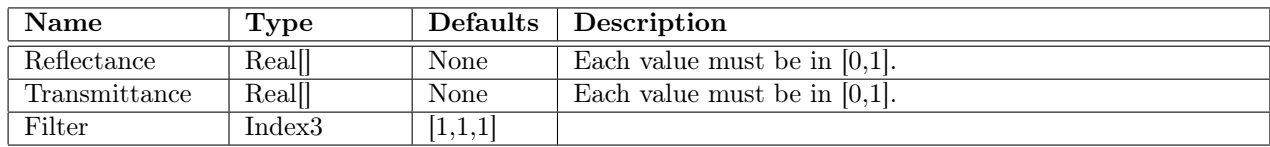

# 3.22 NurbsCurve

#### Class

Geometry - Primitive - Curve

#### Description

The NurbsCurve describes rational and non rational B-Spline curves defined from the parametric equation

$$
C(u) = \sum_{i=0}^{n} R_{i,p}(u) P_i \qquad a \le u \le b
$$

where p is called the degree of the curve, the  $R_{i,p}(u)$  a p-th degree rational basis functions define on a clamped knot vector  $U = \{$ a, ..., a  $\overline{y+1}$ ,  $u_{p+1}, ..., u_{n-p-1}$  $b, ..., b$  $\sum_{p+1}$ } and the geometric coefficients  $P_i$  the control points. For more information on this object, you could read [?].

#### Fields description

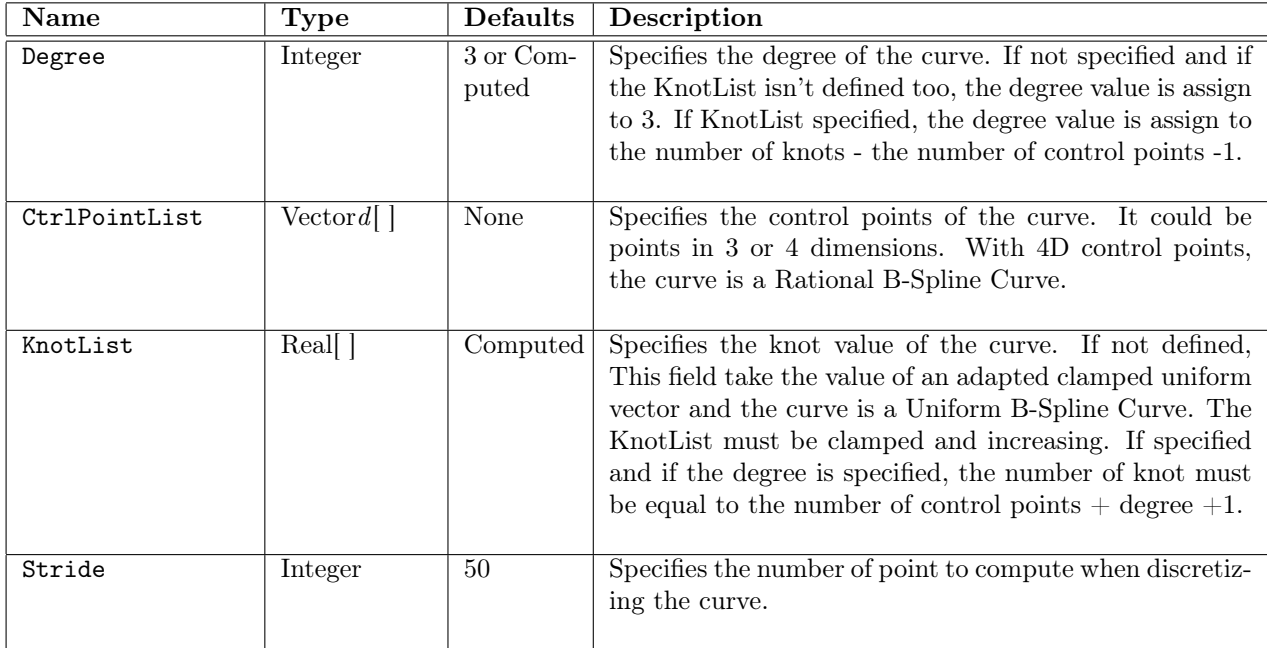

#### Example

```
# A uniform B-Spline Curve of degree 11
NurbsCurve five {
    CtrlPointList [ <0,0,0>, <-4,0,0>, <-4,4,4>,
                    <0,4,4>, <0,4,4>, <0,4,4>,
                    <0,8,8>, <0,8,8>, <0,8,8>,
                    <-4,8,8>,<-4,8,8>, <-4,8,8>]
```
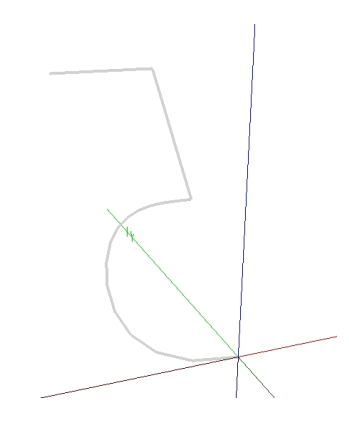

Figure 3.20: The NurbsCurve object.

# 3.23 NurbsCurve2D

## Class

Geometry - Primitive - Planar Model - Planar Curve

# Description

The NurbsCurve2D describes 2D rational and non rational B-Spline curves.

# Fields description

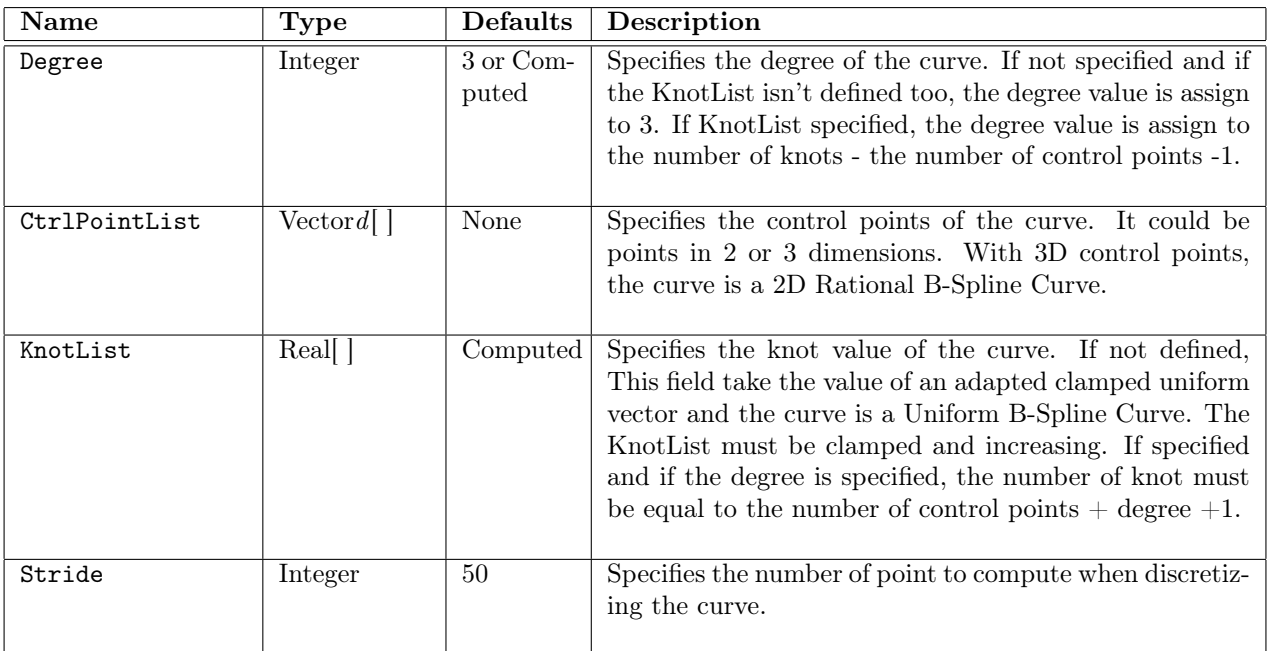

# Example

# A 2D uniform B-Spline Curve of degree 15 NurbsCurve2D spade {

}

```
Degree 15
Stride 100
CtrlPointList [ <0,5>, <-2,5>, <-2,5>, <-2,5>,
   (0,5), (0,1), (0,1), (0,4), (-3,3.5), (-4,2), (-2,-1.5),
   <0,-4>, <0,-4>, <0,-4>, <0,-4>, <0,-4>, <0,-4>,
   <2,-1.5>, <4,2>, <3,3.5>, <0,4>, <0,1>, <0,1>, <0,5>,
   <2, 5>,<2, 5>,<2, 5>,<0, 5>
]
```
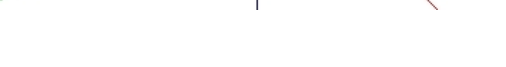

Figure 3.21: The NurbsCurve2D object.

# 3.24 NurbsPatch

#### Class

Geometry - Primitive - Surface - Patch

#### Description

The NurbsPatch describes rational and non rational B-Spline surface defined from the parametric equation

$$
S(u, v) = \sum_{i=0}^{n} \sum_{j=0}^{m} R_{i, p}(u) R_{j, q}(v) P_{i, j}
$$

which is a bivariate equation where p and q are called the degrees of the surface, the  $R_{i,p}(u)R_{j,q}(v)$ is the product of univariate p-th and q-th degrees rational basis functions, defined on  $U =$ { a, ..., a  $\overline{y+1}$ ,  $u_{p+1},..., u_{n-p-1}$  $b, ..., b$  $\sum_{p+1}$ } and  $V = \{$  $c, ..., c$  ${y \atop q+1}$ ,  $v_{q+1}, ..., v_{m-q-1}$  $d, ..., d$  $\frac{ }{q+1}$ }, and the geometric coefficients  $P_{i,j}$  a bidirectional net of control points. For more information on this object,

you could read [?].

## Fields description

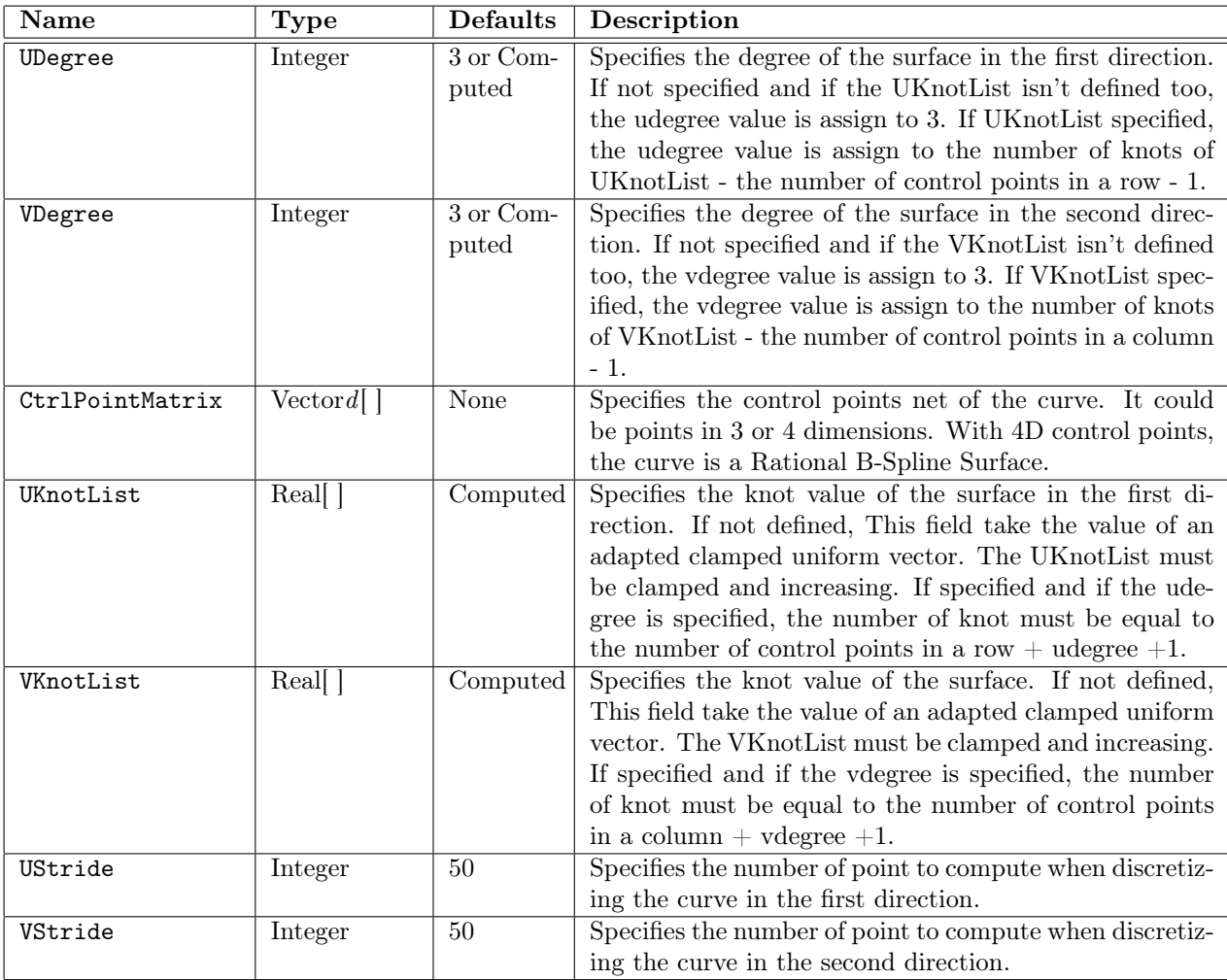

## Example

```
# A uniform B-Spline Patch of degree 3
NurbsPatch a_nurbspatch {
```
CtrlPointMatrix [

```
[5, -3, 2, 1, 5, -1, 2, 1, 5, 5, 0, -2, 1, 5, 5, 2, -2, 1, 5, 5, 3, 0, 1, 5],[\langle 0,-3,2,1 \rangle, \langle 0,-1,2,5 \rangle, \langle 0,0,-2,5 \rangle, \langle 0,2,-2,1 \rangle, \langle 0,3,0,1 \rangle],
[\ \langle -3,-3,4,1\rangle, \ \langle -3,-1,4,5\rangle, \ \langle -3,0,0,5\rangle, \ \langle -3,1,0,1\rangle, \ \langle -3,2,2,1\rangle \ ],[\ \langle -6,-3,4,1\rangle, \ \langle -6,-1,4,1\rangle, \ \langle -6,0,0,1\rangle, \ \langle -6,1,0,1\rangle, \ \langle -6,2,2,1\rangle\ ],[ \langle -6,-3,6,1 \rangle, \langle -6,-1,6,1 \rangle, \langle -6,0,2,1 \rangle, \langle -6,1,2,1 \rangle, \langle -6,2,4,1 \rangle ] ]
```

```
}
```
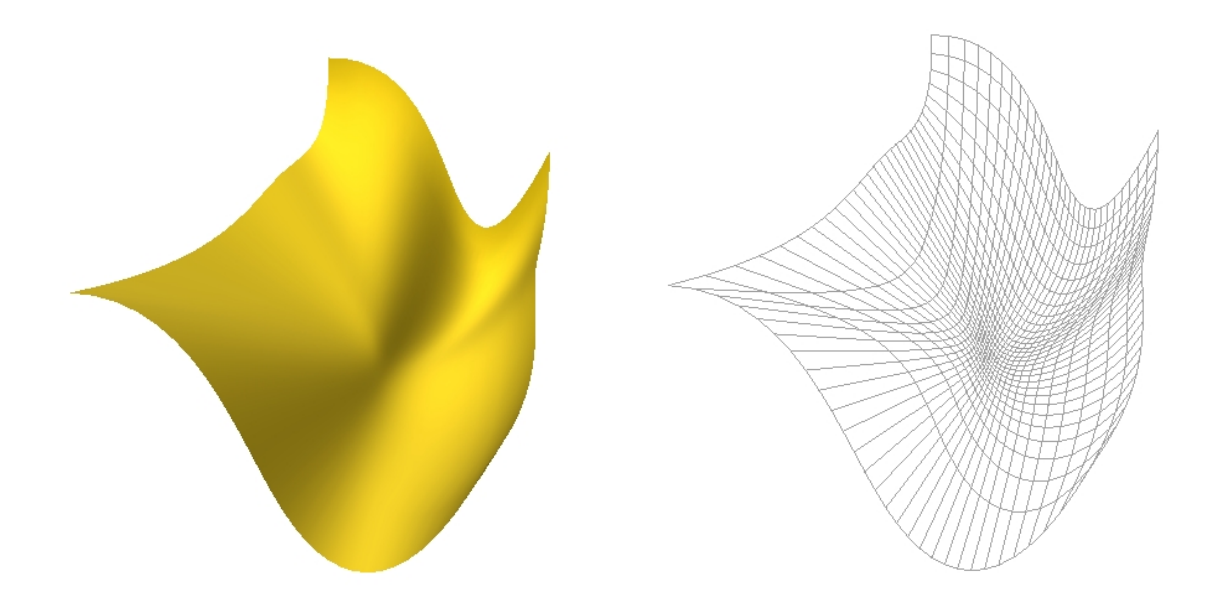

Figure 3.22: The NurbsPatch object.

# 3.25 Oriented

### Class

#### Geometry - Transformed

## Description

The Oriented describes an object to which it has been applied a change of coordinate specified by an orthonormal basis. The basis is expressed by the matrix:

$$
M = \begin{bmatrix} p_x & s_x & t_x \\ p_y & s_y & t_y \\ p_z & s_z & t_z \\ w \text{here } (p_x, p_y, p_z) \text{ d} \end{bmatrix}
$$

1  $\overline{1}$ 

 $p_y, p_z$ ) denotes the primary direction,  $(s_x, s_y, s_z)$  the secondary direction and  $(t_x, t_y, t_z)$ the ternary direction, which is given by:  $t = p \wedge s$ .

### Fields description

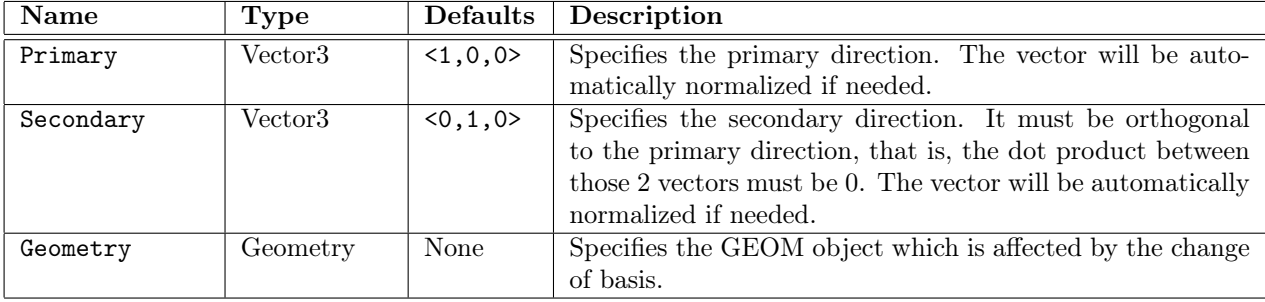

```
# A cross represented by a Box and an Oriented Box
Box box {
    Size <10,0.5,0.5>
}
Oriented oriented {
    Primary \langle 0,1,0 \rangle # the box is oriented along the y-axis
    Secondary <-1,0,0> Geometry box
}
```
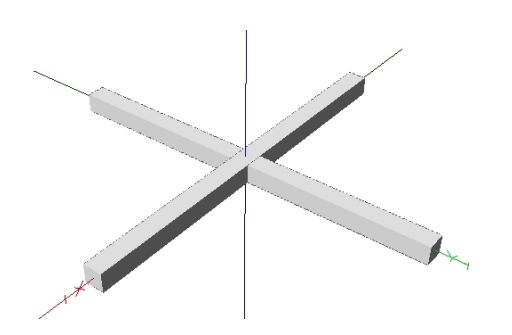

Figure 3.23: The Oriented object.

# 3.26 Paraboloid

#### Class

Geometry - Primitive - Surface/Volume - SOR

### Description

The Paraboloid describes a surface of revolution whose generatrix is given by the equation  $y = h - \left(\frac{x}{r}\right)^{\alpha}$ , where h denotes the height, r the radius and  $\alpha$  the shape factor.

- According the shape factor value the surface represents:
- a Neiloid if  $0 < \alpha < 1$
- a Cone if  $\alpha = 1$
- a Paraboloid if  $\alpha > 1$
- a Cylinder if  $\alpha \rightarrow +\infty$

#### Fields description

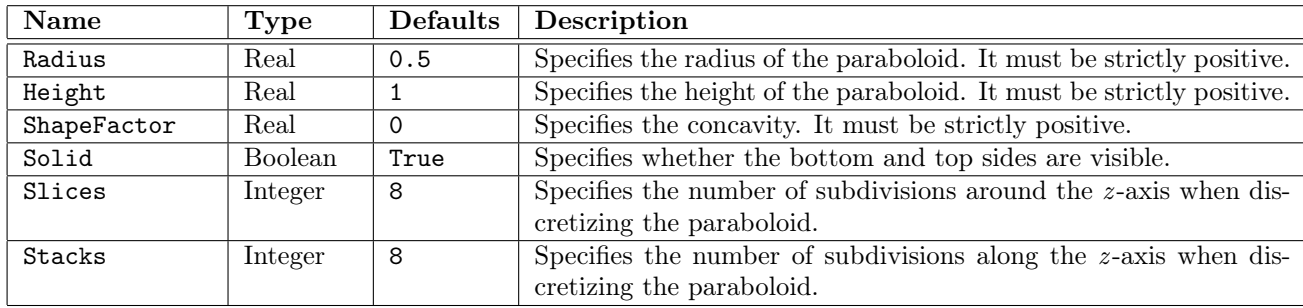

#### Example

```
# A neiloid represented by a Paraboloid
Paraboloid paraboloid {
    Radius 5 Height 8 ShapeFactor 0.6 Solid True Slices 25
    Stacks 25
}
```
# 3.27 PointSet

#### Class

Geometry - Primitive

#### Description

The PointSet describes a set of points, each located at the specified coordinates.

#### Fields description

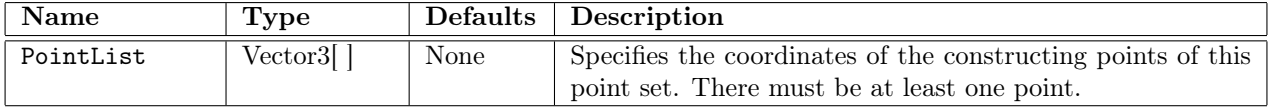

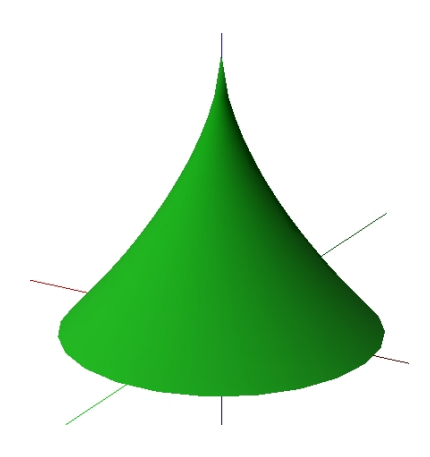

Figure 3.24: The Paraboloid object.

```
# Corners of a cube represented by a PointSet
PointSet point_set {
     PointList [ <5,-5,-5>, <-5,-5,-5>, <-5,5,-5>, <5,5,-5>,
     \langle 5, -5, 5 \rangle, \langle -5, -5, 5 \rangle, \langle -5, 5, 5 \rangle, \langle 5, 5, 5 \rangle]
}
```
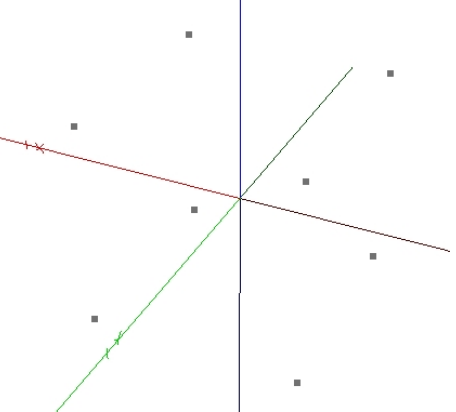

Figure 3.25: The PointSet object.

# 3.28 Polyline

### Class

Geometry - Primitive - Curve

### Description

A Polyline describes a curve formed by connected segment located at specified coordinates.

# Fields description

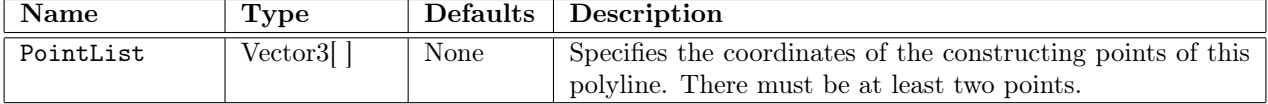

```
# A spiral represented by a Polyline
Polyline polyline {
     PointList [ <-4,0,0>, <-3,3,0.5>, <0,4,1>, <3,3,1.5>,
          <4,0,2>, <3,-3,2.5>, <0,-4,3>, <-3,-3,3.5>,
          \langle -4, 0, 4 \rangle, \langle -3, 3, 4.5 \rangle, \langle 0, 4, 5 \rangle, \langle 3, 3, 5.5 \rangle,
          <4,0,6>, <3,-3,6.5>, <0,-4,7>, <-3,-3,7.5> ]
}
```
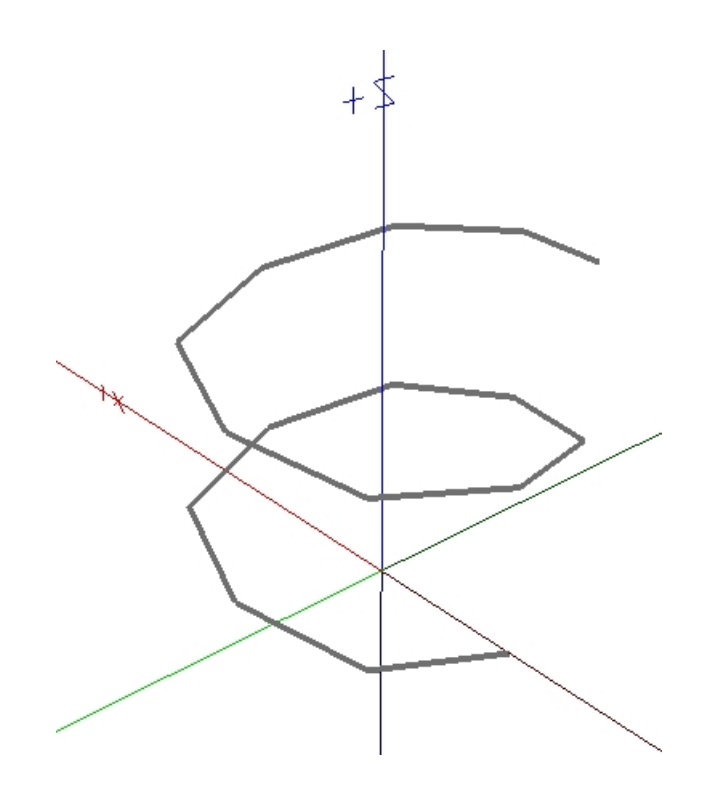

Figure 3.26: The Polyline object.

# 3.29 Polyline2D

### Class

### Geometry - Primitive - Planar Model - Planar Curve

### Description

A Polyline2D describes a planar curve formed by connected segment located at specified 2D coordinates.

## Fields description

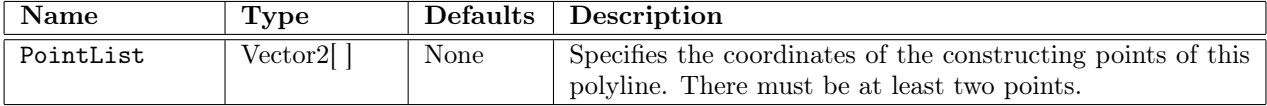

## Example

```
# A spiral represented by a Polyline2D
Polyline2D polyline2D {
     PointList [ <0,0>, <1,0>, <1,1>, <-2,1>,
                     <-2,-2>, <3,-2>, <3,3>, <-4,3>,
                     <-4,-4>, <5,-4>, <5,5>, <-6,5>,
                     \langle -6, -6 \rangle, \langle 7, -6 \rangle, \langle 7, 7 \rangle]
```
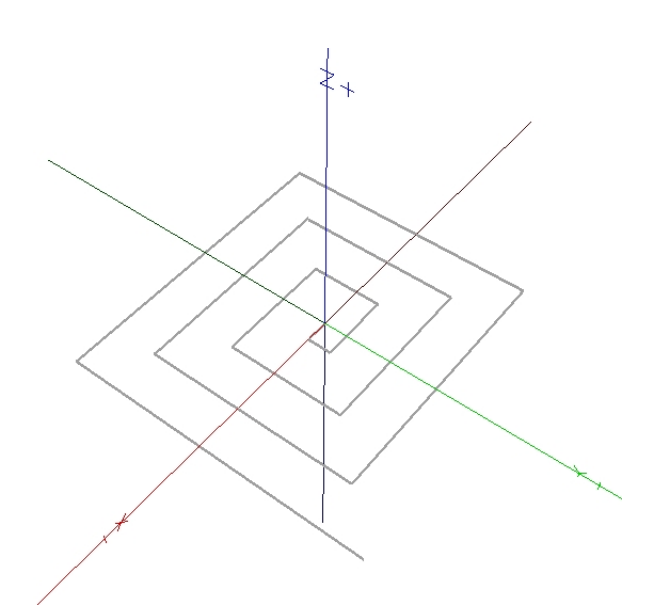

Figure 3.27: The Polyline2D object.

# 3.30 QuadSet

#### Class

#### Geometry - Primitive - Surface/Volume - Mesh

#### Description

A QuadSet describes a surface formed by quadrilaterals, four sided polygons. Quads are specified using indices into a list of vertices located at the specified coordinates.

#### Fields description

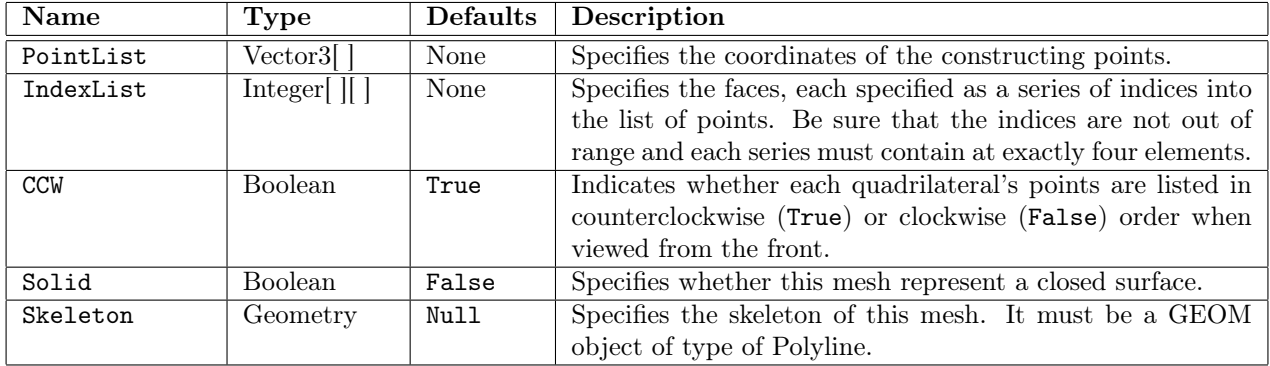

```
# A sheared cube represented by a QuadSet
QuadSet quad_set {
     PointList [ <2,-5,-5>, <-5,-5,-5>, <-5,5,-5>, <2,5,-5>,
                    \langle 5, -5, 5 \rangle, \langle -2, -5, 5 \rangle, \langle -2, 5, 5 \rangle, \langle 5, 5, 5 \rangle]
     IndexList [ [0,1,2,3], [0,3,7,4], [1,0,4,5],
                    [2,1,5,6], [3,2,6,7], [4,7,6,5]]
     CCW True
     Solid True
}
```
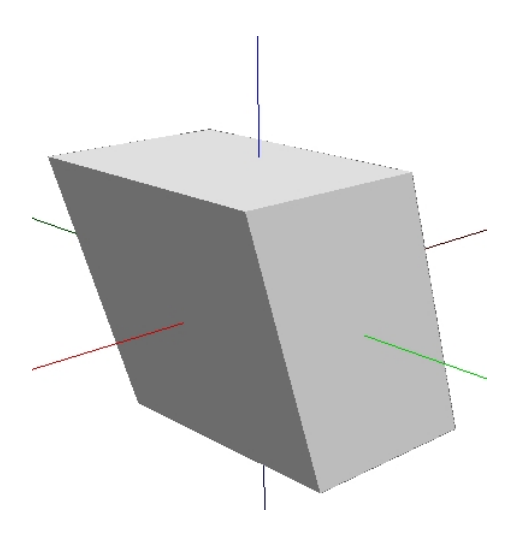

Figure 3.28: The QuadSet object.

# 3.31 Revolution

#### Class

Geometry - Primitive - Surface/Volume - SOR

### Description

The Revolution primitive describes a general surface of revolution generated by the rotation of a planar curve about the z-axis.

The number of points within the generatrix curve determines the number of subdivisions along the  $z$ -axis when discretizing the object.

## Fields description

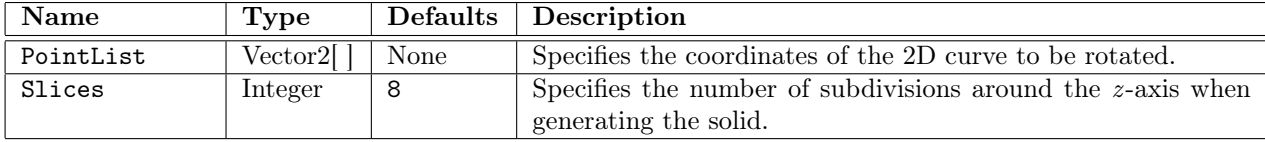

```
# A glass represented using a Revolution
Revolution revolution {
     PointList [
         \langle 3, 0 \rangle, \langle 1, 0.2 \rangle,
         < 0.7, 0.3, < 0.5, 0.6,
         < 0.5, 4 >, < 1.5 >,<3,10>, <4,11>
     ]
     Slices 64
}
```
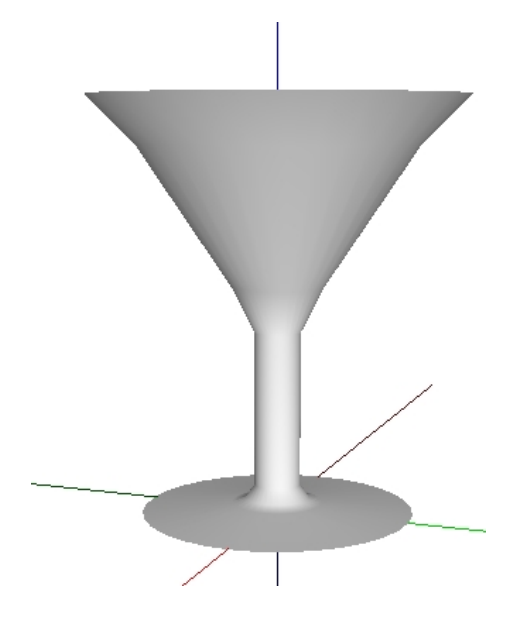

Figure 3.29: The Revolution object

# 3.32 Scaled

Class

Geometry - Transformed

### Description

The Scaled describes an object to which it has been applied an anisotropic scale. The scaling transformation is given by the matrix:

$$
M = \left[ \begin{array}{ccc} s_x & 0 & 0 \\ 0 & s_y & 0 \\ 0 & 0 & s_z \end{array} \right] ,
$$

where  $(s_x, s_y, s_z)$  denotes the scaling factors along the x, y and z-axis.

## Fields description

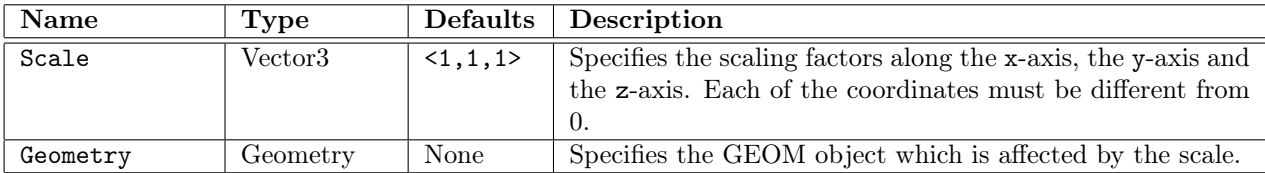

```
# A Scaled Cylinder along the x-axis and the z-axis
Cylinder cylinder {
    Height 5 Radius 2 Slices 16
}
Scaled scaled {
    Scale <3,1,2> Geometry cylinder
```
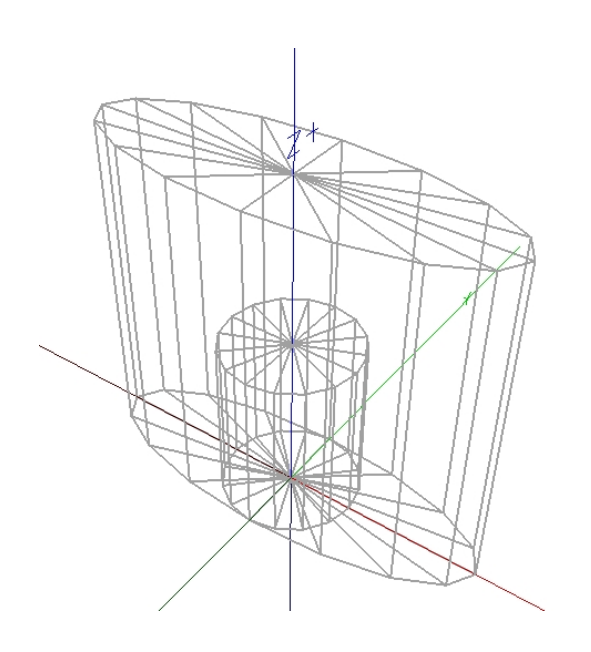

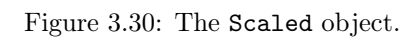

The original cylinder is bounded by the scaled cylinder.

# 3.33 Shape

# Class

# Shape

# Description

The Shape object associate a geometric object with an appearance.

# Fields description

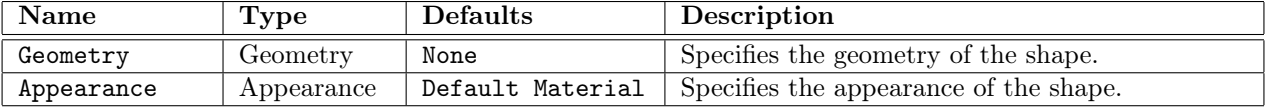

# Example

Shape {

Geometry crown Appearance green

# 3.34 Sphere

# Class

### Geometry - Primitive - Volume - SOR

## Description

The **Sphere** describes a sphere of a specified radius and centered at  $(0, 0, 0)$ .

# Fields description

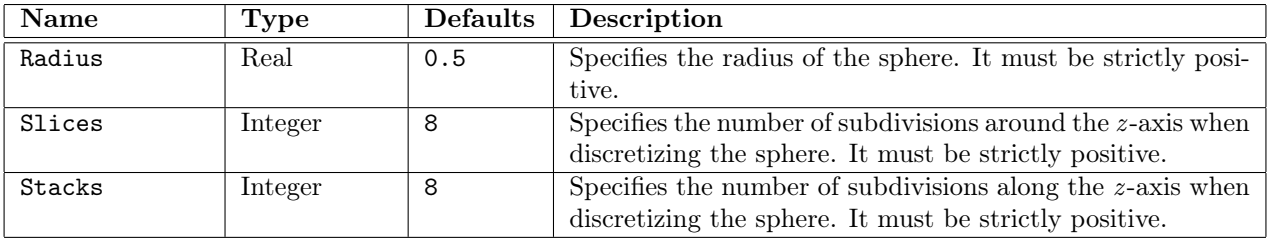

```
# A Sphere with a low level of discretization around the z-axis
Sphere sphere {
```

```
Radius 6
Slices 4
Stacks 32
```
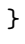

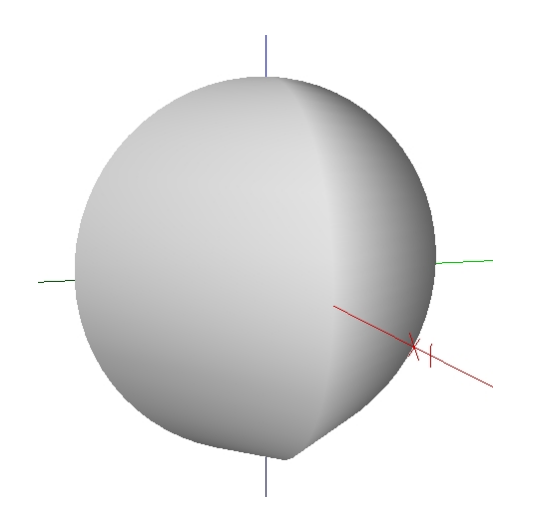

Figure 3.31: The Sphere object.

# 3.35 Swung

#### Class

#### Geometry - Primitive - Volume - SOR

### Description

The Swung describes a surface of revolution passing by several 2D profiles along Z axis.

#### Fields description

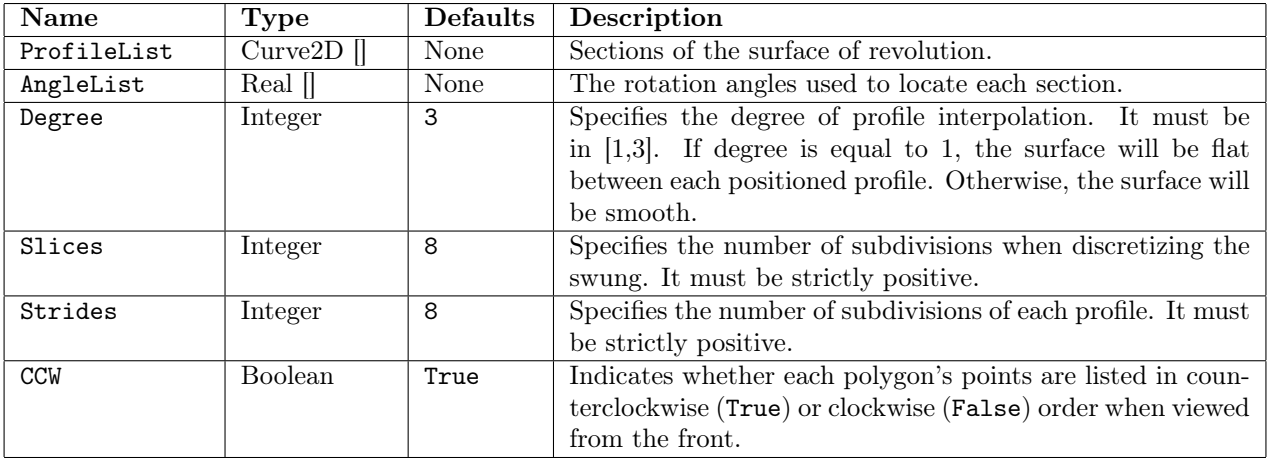

```
# A crown represented by a swung
Polyline2D Tronc { PointList [<0,0>,<1,0>,<1,32>,<0,32>] }
BezierCurve2D f1 { CtrlPointList [ <0,30>, <20,20>, <20, 30>, <0,40> ] }
BezierCurve2D f2 { CtrlPointList [ <0,30>, <40,50>, <40, 60>, <0,40> ] }
Swung t1 {
    ProfileList [ Tronc ]
    AngleList [ 0 ]
    Slices 10
}
Swung t2 {
    ProfileList [ f1, f2, f1 ]
    AngleList [ 0, 180, 360 ]
    Slices 30
    Degree 3
    Stride 10
}
```
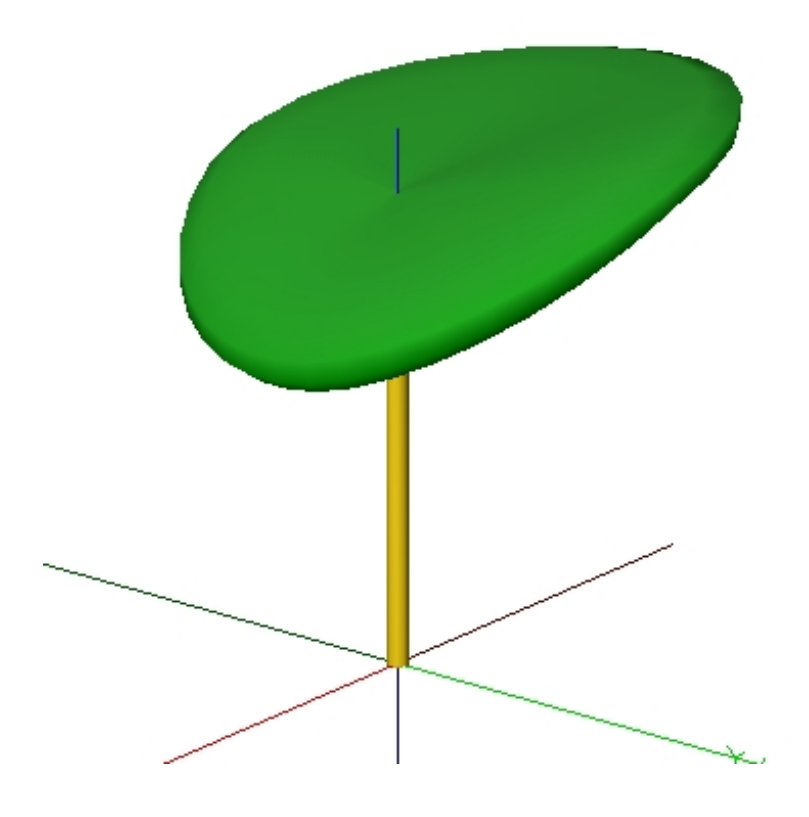

Figure 3.32: The Swung object.

# 3.36 Tapered

#### Class

Geometry - Transformed

#### Description

The Tapered describes an object to which it has been applied a Taper deformation. A Taper deforms an object in order to be able to bound the object within a cone frustum of a specified base radius and top radius.

For each point composing an object, a Taper scale the polar coordinates according the zcoordinate. The amplitude of the scale is given by the radii.

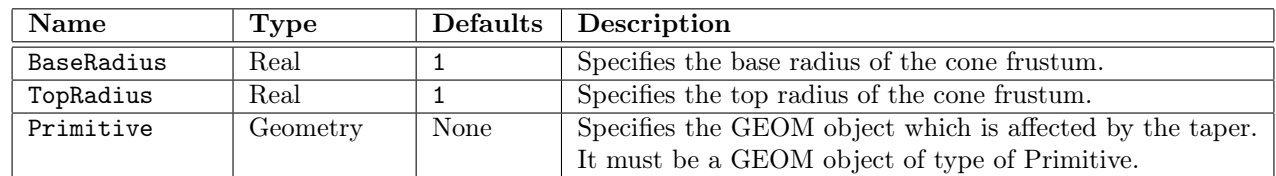

#### Fields description

# Example

# A pyramid represented by a Tapered Box

```
Tapered tapered {
     BaseRadius 2.0
     TopRadius 0.5
    Primitive Box {
        Size <4,4,4>
    }
}
```
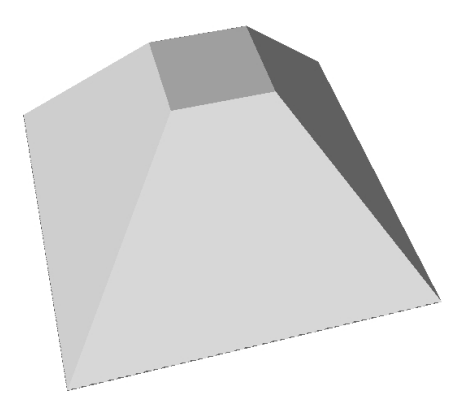

Figure 3.33: The Tapered object.
# 3.37 Translated

## Class

Geometry - Transformed

# Description

A Translated describes an object to which it has been applied a translation of a specified vector. The translation is given by the homogeneous matrix:

$$
M = \begin{bmatrix} 1 & 0 & 0 & t_x \\ 0 & 1 & 0 & t_y \\ 0 & 0 & 1 & t_z \\ 0 & 0 & 0 & 1 \end{bmatrix},
$$

where  $(t_x, t_y, t_z)$  denotes the translation vector.

# Fields description

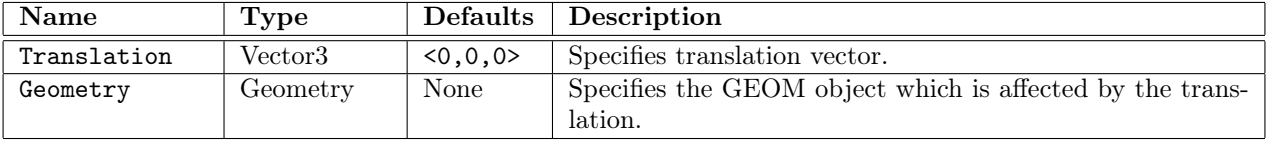

# Example

```
# A Translated Cylinder along the y-axis
Cylinder cylinder {
    Height 5
    Radius 2
    Slices 16
}
Translated translated {
    Translation <0,6,0>
    Geometry cylinder
}
```
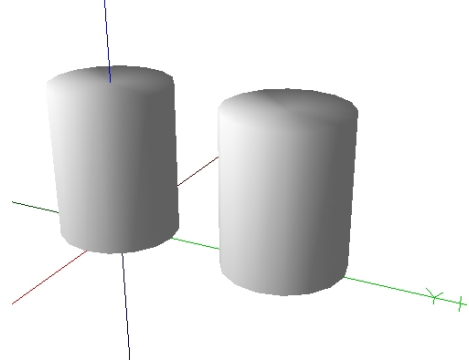

Figure 3.34: The Translated object.

# 3.38 TriangleSet

#### Class

#### Geometry - Primitive - Surface/Volume - Mesh

## Description

A TriangleSet describes a surface formed by triangles, three sided polygons. Triangles are specified using indices into a list of vertices located at the specified coordinates.

## Fields description

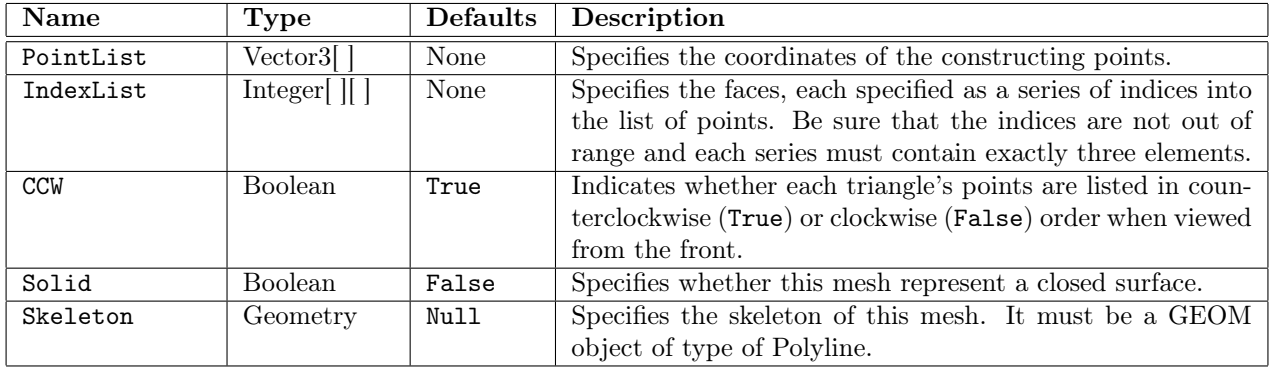

## Example

}

```
# An icosahedron represented by a TriangleSet
TriangleSet triangle_set {
    PointList [ <-5,0,8.5>, <5,0,8.5>,<-5,0,-8.5>, <5,0,-8.5>,
                  (0,8.5,5), (0,8.5,-5), (0,-8.5,5), (0,-8.5,-5),
                  \langle 8.5, 5, 0 \rangle, \langle -8.5, 5, 0 \rangle, \langle 8.5, -5, 0 \rangle, \langle -8.5, -5, 0 \rangle]
    IndexList [ [0,1,4], [0,4,9], [9,4,5], [4,8,5], [4,1,8],
                   [8,1,10], [8,10,3], [5,8,3], [5,3,2], [2,3,7],
                   [7,3,10], [7,10,6], [7,6,11], [11,6,0], [0,6,1],
                   [6,10,1], [9,11,0], [9,2,11], [9,5,2], [7,11,2]
    ]
    CCW False
    Solid True
```
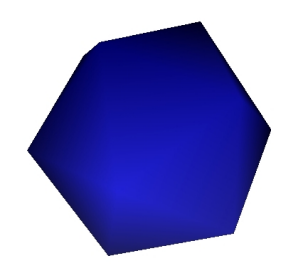

Figure 3.35: The Triangleset object.